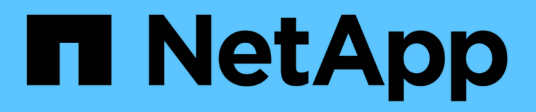

## **Configurazione delle connessioni dei client S3 e Swift**

StorageGRID 11.5

NetApp April 11, 2024

This PDF was generated from https://docs.netapp.com/it-it/storagegrid-115/admin/summary-ipaddresses-and-ports-for-client-connections.html on April 11, 2024. Always check docs.netapp.com for the latest.

# **Sommario**

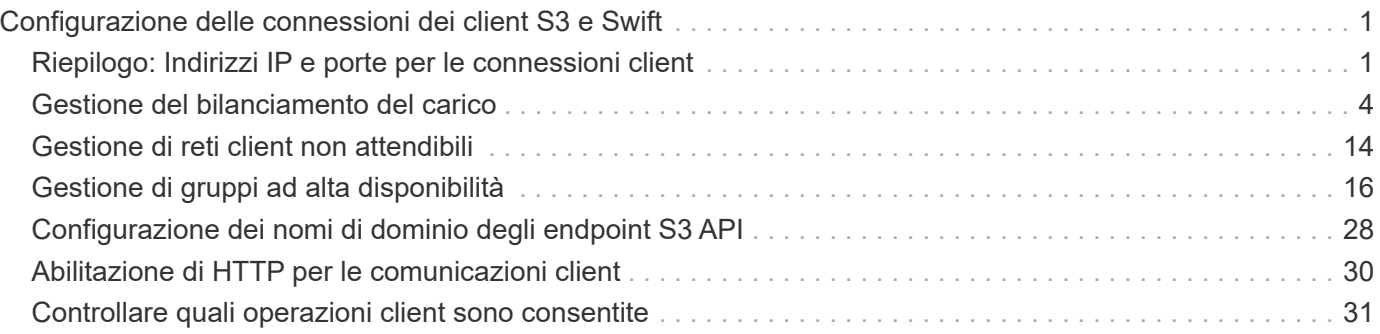

# <span id="page-2-0"></span>**Configurazione delle connessioni dei client S3 e Swift**

In qualità di amministratore di grid, gestisci le opzioni di configurazione che controllano il modo in cui i tenant S3 e Swift possono connettere le applicazioni client al sistema StorageGRID per memorizzare e recuperare i dati. Esistono diverse opzioni per soddisfare i diversi requisiti di client e tenant.

Le applicazioni client possono memorizzare o recuperare oggetti connettendosi a una delle seguenti opzioni:

- Il servizio Load Balancer sui nodi Admin o Gateway o, facoltativamente, l'indirizzo IP virtuale di un gruppo ad alta disponibilità (ha) di nodi Admin o nodi Gateway
- Il servizio CLB sui nodi gateway o, facoltativamente, l'indirizzo IP virtuale di un gruppo ad alta disponibilità di nodi gateway

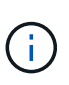

Il servizio CLB è obsoleto. I client configurati prima della release StorageGRID 11.3 possono continuare a utilizzare il servizio CLB sui nodi gateway. Tutte le altre applicazioni client che dipendono da StorageGRID per fornire il bilanciamento del carico devono connettersi utilizzando il servizio bilanciamento del carico.

• Nodi di storage, con o senza bilanciamento del carico esterno

È possibile configurare le seguenti funzioni sul sistema StorageGRID:

- Servizio **Load Balancer**: Consente ai client di utilizzare il servizio Load Balancer creando endpoint di bilanciamento del carico per le connessioni client. Quando si crea un endpoint di bilanciamento del carico, specificare un numero di porta, se l'endpoint accetta connessioni HTTP o HTTPS, il tipo di client (S3 o Swift) che utilizzerà l'endpoint e il certificato da utilizzare per le connessioni HTTPS (se applicabile).
- **Untrusted Client Network**: È possibile rendere la rete client più sicura configurandola come non attendibile. Quando la rete client non è attendibile, i client possono connettersi solo utilizzando endpoint di bilanciamento del carico.
- **Gruppi ad alta disponibilità**: È possibile creare un gruppo ha di nodi gateway o nodi di amministrazione per creare una configurazione di backup attivo oppure utilizzare un DNS round-robin o un bilanciamento del carico di terze parti e più gruppi ha per ottenere una configurazione Active-Active. Le connessioni client vengono eseguite utilizzando gli indirizzi IP virtuali dei gruppi ha.

È inoltre possibile abilitare l'utilizzo di HTTP per i client che si connettono a StorageGRID direttamente ai nodi di storage o utilizzando il servizio CLB (obsoleto) ed è possibile configurare i nomi di dominio degli endpoint API S3 per i client S3.

## <span id="page-2-1"></span>**Riepilogo: Indirizzi IP e porte per le connessioni client**

Le applicazioni client possono connettersi a StorageGRID utilizzando l'indirizzo IP di un nodo Grid e il numero di porta di un servizio su tale nodo. Se sono configurati gruppi ad alta disponibilità (ha), le applicazioni client possono connettersi utilizzando l'indirizzo IP virtuale del gruppo ha.

## **A proposito di questa attività**

Questa tabella riassume i diversi modi in cui i client possono connettersi a StorageGRID e gli indirizzi IP e le

porte utilizzati per ciascun tipo di connessione. Le istruzioni descrivono come trovare queste informazioni in Grid Manager se gli endpoint del bilanciamento del carico e i gruppi ad alta disponibilità (ha) sono già configurati.

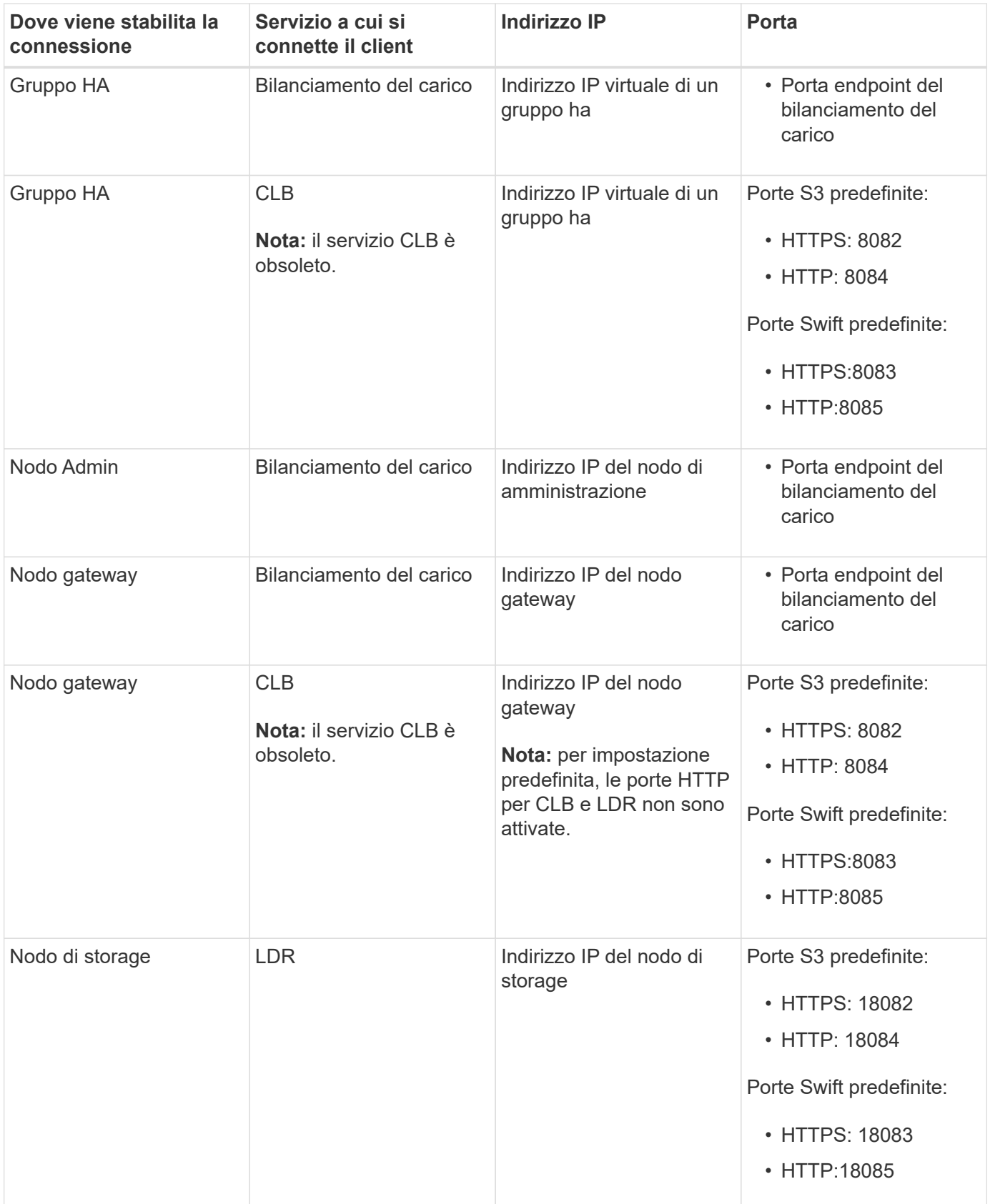

#### **Esempi**

Per connettere un client S3 all'endpoint Load Balancer di un gruppo ha di nodi gateway, utilizzare un URL strutturato come mostrato di seguito:

• https://*VIP-of-HA-group:LB-endpoint-port*

Ad esempio, se l'indirizzo IP virtuale del gruppo ha è 192.0.2.5 e il numero di porta di un endpoint di bilanciamento del carico S3 è 10443, un client S3 potrebbe utilizzare il seguente URL per connettersi a StorageGRID:

• https://192.0.2.5:10443

Per connettere un client Swift all'endpoint Load Balancer di un gruppo ha di nodi gateway, utilizzare un URL strutturato come mostrato di seguito:

• https://*VIP-of-HA-group:LB-endpoint-port*

Ad esempio, se l'indirizzo IP virtuale del gruppo ha è 192.0.2.6 e il numero di porta di un endpoint di bilanciamento del carico di Swift è 10444, un client Swift potrebbe utilizzare il seguente URL per connettersi a StorageGRID:

• https://192.0.2.6:10444

È possibile configurare un nome DNS per l'indirizzo IP utilizzato dai client per la connessione a StorageGRID. Contattare l'amministratore di rete locale.

#### **Fasi**

- 1. Accedere a Grid Manager utilizzando un browser supportato.
- 2. Per trovare l'indirizzo IP di un nodo Grid:
	- a. Selezionare **nodi**.
	- b. Selezionare il nodo Admin, il nodo gateway o il nodo di storage a cui si desidera connettersi.
	- c. Selezionare la scheda **Panoramica**.
	- d. Nella sezione Node Information (informazioni sul nodo), annotare gli indirizzi IP del nodo.
	- e. Fare clic su **Mostra altro** per visualizzare gli indirizzi IPv6 e le mappature dell'interfaccia.

È possibile stabilire connessioni dalle applicazioni client a uno qualsiasi degli indirizzi IP presenti nell'elenco:

- **Eth0:** Grid Network
- **Eth1: Admin Network (opzionale)**
- **Eth2:** rete client (opzionale)

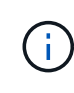

Se si sta visualizzando un nodo Admin o un nodo Gateway e si tratta del nodo attivo di un gruppo ad alta disponibilità, l'indirizzo IP virtuale del gruppo ha viene visualizzato su eth2.

- 3. Per trovare l'indirizzo IP virtuale di un gruppo ad alta disponibilità:
	- a. Selezionare **Configurazione** > **Impostazioni di rete** > **gruppi ad alta disponibilità**.
	- b. Nella tabella, annotare l'indirizzo IP virtuale del gruppo ha.
- 4. Per trovare il numero di porta di un endpoint Load Balancer:
	- a. Selezionare **Configuration** > **Network Settings** > **Load Balancer Endpoints**.

Viene visualizzata la pagina Load Balancer Endpoint, che mostra l'elenco degli endpoint già configurati.

b. Selezionare un endpoint e fare clic su **Edit endpoint** (Modifica endpoint).

Viene visualizzata la finestra Edit Endpoint (Modifica endpoint) che visualizza ulteriori dettagli sull'endpoint.

- c. Verificare che l'endpoint selezionato sia configurato per l'utilizzo con il protocollo corretto (S3 o Swift), quindi fare clic su **Annulla**.
- d. Annotare il numero di porta dell'endpoint che si desidera utilizzare per una connessione client.

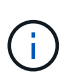

Se il numero di porta è 80 o 443, l'endpoint viene configurato solo sui nodi gateway, poiché tali porte sono riservate sui nodi Admin. Tutte le altre porte sono configurate sia sui nodi Gateway che sui nodi Admin.

## <span id="page-5-0"></span>**Gestione del bilanciamento del carico**

È possibile utilizzare le funzioni di bilanciamento del carico di StorageGRID per gestire i carichi di lavoro di acquisizione e recupero dai client S3 e Swift. Il bilanciamento del carico massimizza la velocità e la capacità di connessione distribuendo i carichi di lavoro e le connessioni tra più nodi di storage.

È possibile ottenere il bilanciamento del carico nel sistema StorageGRID nei seguenti modi:

- Utilizzare il servizio Load Balancer, installato nei nodi Admin e nei nodi Gateway. Il servizio Load Balancer fornisce il bilanciamento del carico di livello 7 ed esegue la terminazione TLS delle richieste dei client, ispeziona le richieste e stabilisce nuove connessioni sicure ai nodi di storage. Si tratta del meccanismo di bilanciamento del carico consigliato.
- Utilizzare il servizio Connection Load Balancer (CLB), installato solo sui nodi gateway. Il servizio CLB fornisce il bilanciamento del carico di livello 4 e supporta i costi di collegamento.

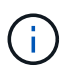

Il servizio CLB è obsoleto.

• Integrare un bilanciamento del carico di terze parti. Per ulteriori informazioni, contatta il tuo account rappresentante NetApp.

## **Come funziona il bilanciamento del carico - Servizio di bilanciamento del carico**

Il servizio Load Balancer distribuisce le connessioni di rete in entrata dalle applicazioni client ai nodi di storage. Per abilitare il bilanciamento del carico, è necessario configurare gli endpoint del bilanciamento del carico utilizzando Grid Manager.

È possibile configurare gli endpoint del bilanciamento del carico solo per i nodi Admin o Gateway, poiché questi tipi di nodi contengono il servizio Load Balancer. Non è possibile configurare gli endpoint per i nodi di storage o i nodi di archiviazione.

Ogni endpoint del bilanciamento del carico specifica una porta, un protocollo (HTTP o HTTPS), un tipo di servizio (S3 o Swift) e una modalità di binding. Gli endpoint HTTPS richiedono un certificato server. Le modalità di binding consentono di limitare l'accessibilità delle porte degli endpoint a:

- Indirizzi IP virtuali (VIP) specifici ad alta disponibilità (ha)
- Interfacce di rete specifiche di nodi specifici

#### **Considerazioni sulle porte**

I client possono accedere a qualsiasi endpoint configurato su qualsiasi nodo che esegue il servizio Load Balancer, con due eccezioni: Le porte 80 e 443 sono riservate sui nodi di amministrazione, in modo che gli endpoint configurati su queste porte supportino le operazioni di bilanciamento del carico solo sui nodi gateway.

Se sono state rimappate delle porte, non è possibile utilizzare le stesse porte per configurare gli endpoint del bilanciamento del carico. È possibile creare endpoint utilizzando porte rimappate, ma tali endpoint verranno rimappati alle porte e al servizio CLB originali, non al servizio Load Balancer. Seguire le istruzioni riportate nelle istruzioni di ripristino e manutenzione per rimuovere i rimapper delle porte.

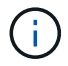

Il servizio CLB è obsoleto.

#### **Disponibilità della CPU**

Il servizio Load Balancer su ciascun nodo Admin e nodo Gateway opera in modo indipendente quando inoltra il traffico S3 o Swift ai nodi Storage. Attraverso un processo di ponderazione, il servizio Load Balancer indirizza più richieste ai nodi di storage con una maggiore disponibilità della CPU. Le informazioni sul carico della CPU del nodo vengono aggiornate ogni pochi minuti, ma la ponderazione potrebbe essere aggiornata più frequentemente. A tutti i nodi di storage viene assegnato un valore minimo di peso di base, anche se un nodo riporta un utilizzo pari al 100% o non ne riporta l'utilizzo.

In alcuni casi, le informazioni sulla disponibilità della CPU sono limitate al sito in cui si trova il servizio Load Balancer.

#### **Informazioni correlate**

["Mantieni Ripristina"](https://docs.netapp.com/it-it/storagegrid-115/maintain/index.html)

## <span id="page-6-1"></span>**Configurazione degli endpoint del bilanciamento del carico**

È possibile creare, modificare e rimuovere endpoint del bilanciamento del carico.

#### <span id="page-6-0"></span>**Creazione di endpoint per il bilanciamento del carico**

Ogni endpoint del bilanciamento del carico specifica una porta, un protocollo di rete (HTTP o HTTPS) e un tipo di servizio (S3 o Swift). Se si crea un endpoint HTTPS, è necessario caricare o generare un certificato server.

#### **Di cosa hai bisogno**

- È necessario disporre dell'autorizzazione di accesso root.
- È necessario accedere a Grid Manager utilizzando un browser supportato.
- Se in precedenza sono state rimappate le porte che si intende utilizzare per il servizio Load Balancer, è necessario rimuovere i rimap.

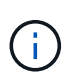

Se sono state rimappate delle porte, non è possibile utilizzare le stesse porte per configurare gli endpoint del bilanciamento del carico. È possibile creare endpoint utilizzando porte rimappate, ma tali endpoint verranno rimappati alle porte e al servizio CLB originali, non al servizio Load Balancer. Seguire le istruzioni riportate nelle istruzioni di ripristino e manutenzione per rimuovere i rimapper delle porte.

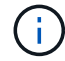

Il servizio CLB è obsoleto.

#### **Fasi**

1. Selezionare **Configuration** > **Network Settings** > **Load Balancer Endpoints**.

Viene visualizzata la pagina endpoint del bilanciamento del carico.

#### **Load Balancer Endpoints**

Load balancer endpoints define Gateway Node and Admin Node ports that accept and load balance S3 and Swift requests to Storage Nodes. HTTPS endpoint certificates are configured per endpoint.

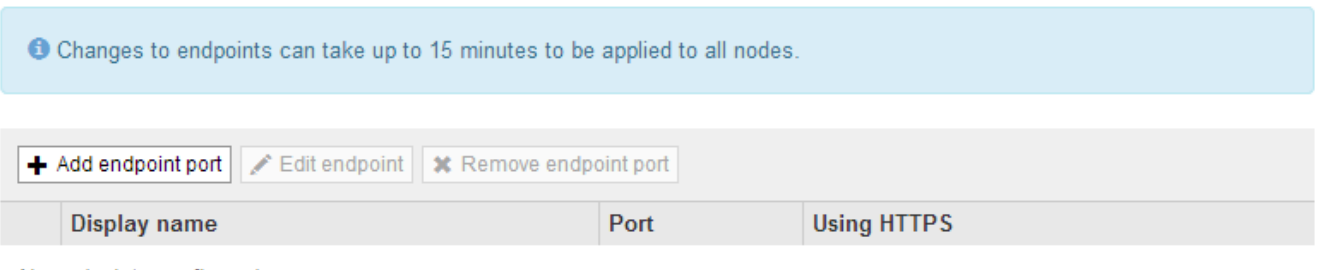

No endpoints configured.

#### 2. Selezionare **Aggiungi endpoint**.

Viene visualizzata la finestra di dialogo Create Endpoint (Crea endpoint).

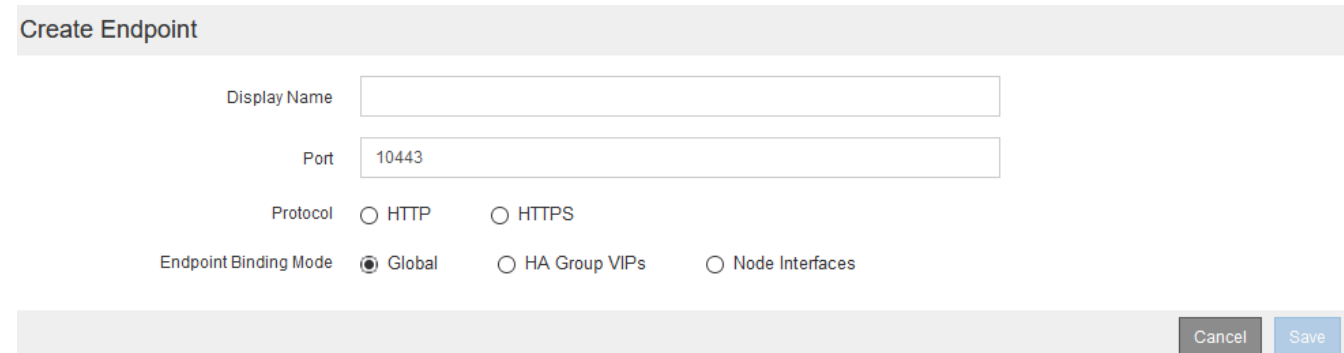

- 3. Inserire un nome da visualizzare per l'endpoint, che verrà visualizzato nell'elenco della pagina endpoint del bilanciamento del carico.
- 4. Inserire un numero di porta o lasciare il numero di porta pre-compilato così com'è.

Se si immette il numero di porta 80 o 443, l'endpoint viene configurato solo sui nodi gateway, poiché queste porte sono riservate sui nodi Admin.

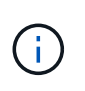

Le porte utilizzate da altri servizi di rete non sono consentite. Per un elenco delle porte utilizzate per le comunicazioni interne ed esterne, consultare le linee guida per il collegamento in rete.

- 5. Selezionare **HTTP** o **HTTPS** per specificare il protocollo di rete per questo endpoint.
- 6. Selezionare una modalità di binding degli endpoint.
	- **Globale** (impostazione predefinita): L'endpoint è accessibile su tutti i nodi Gateway e Admin sul numero di porta specificato.

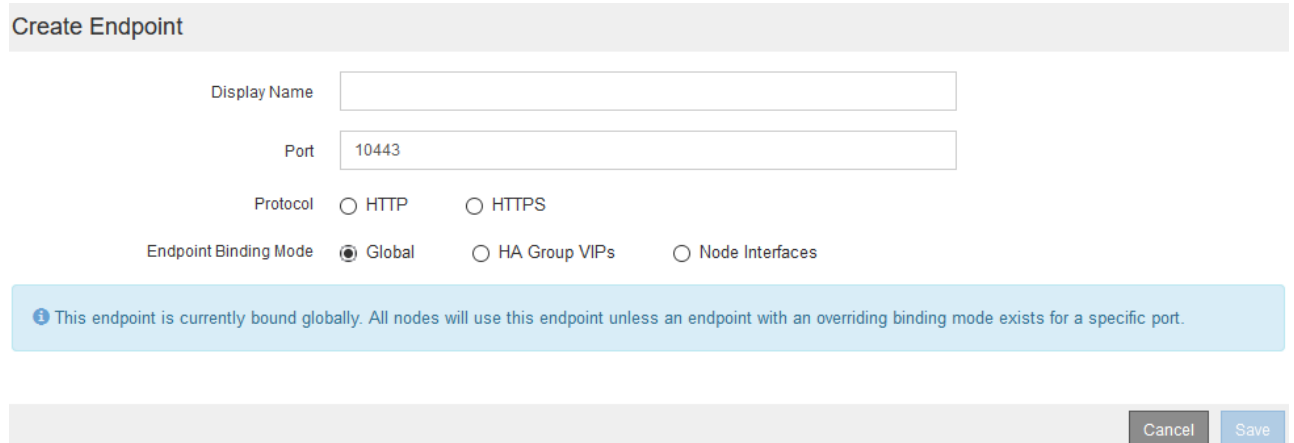

◦ **Ha Group VIP**: L'endpoint è accessibile solo attraverso gli indirizzi IP virtuali definiti per i gruppi ha selezionati. Gli endpoint definiti in questa modalità possono riutilizzare lo stesso numero di porta, purché i gruppi ha definiti da tali endpoint non si sovrappongano tra loro.

Selezionare i gruppi ha con gli indirizzi IP virtuali in cui si desidera visualizzare l'endpoint.

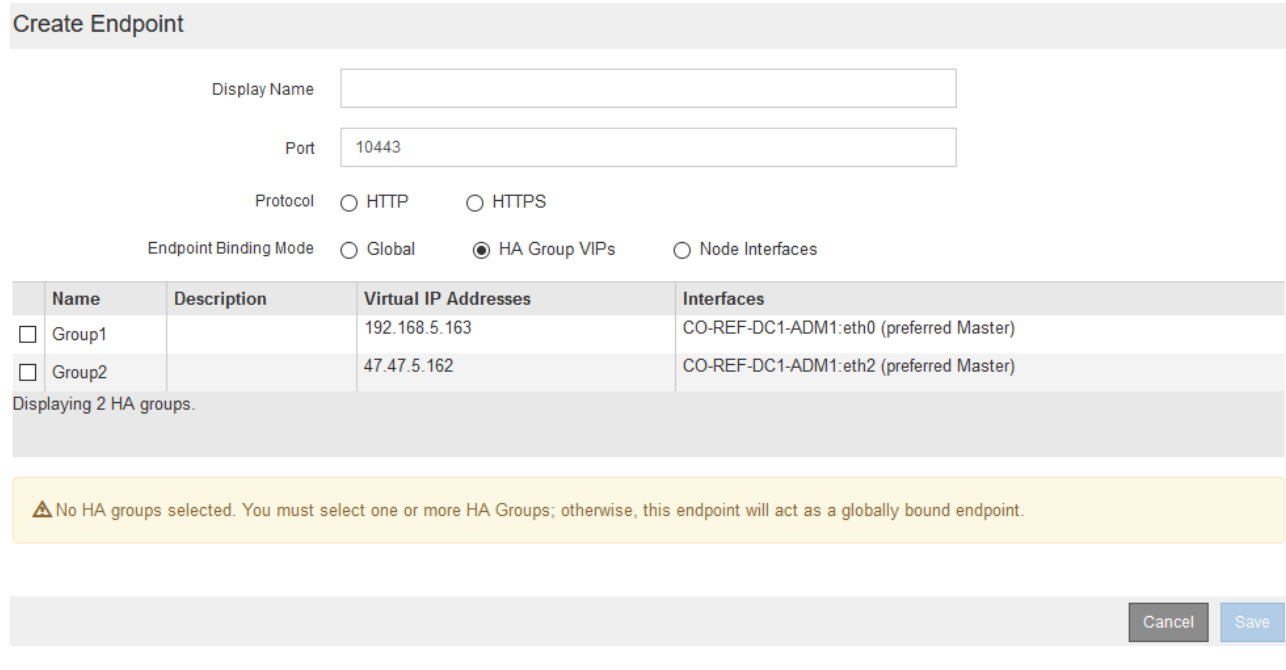

◦ **Node Interfaces**: L'endpoint è accessibile solo sui nodi designati e sulle interfacce di rete. Gli endpoint definiti in questa modalità possono riutilizzare lo stesso numero di porta purché tali interfacce non si sovrappongano l'una all'altra.

Selezionare le interfacce del nodo in cui si desidera visualizzare l'endpoint.

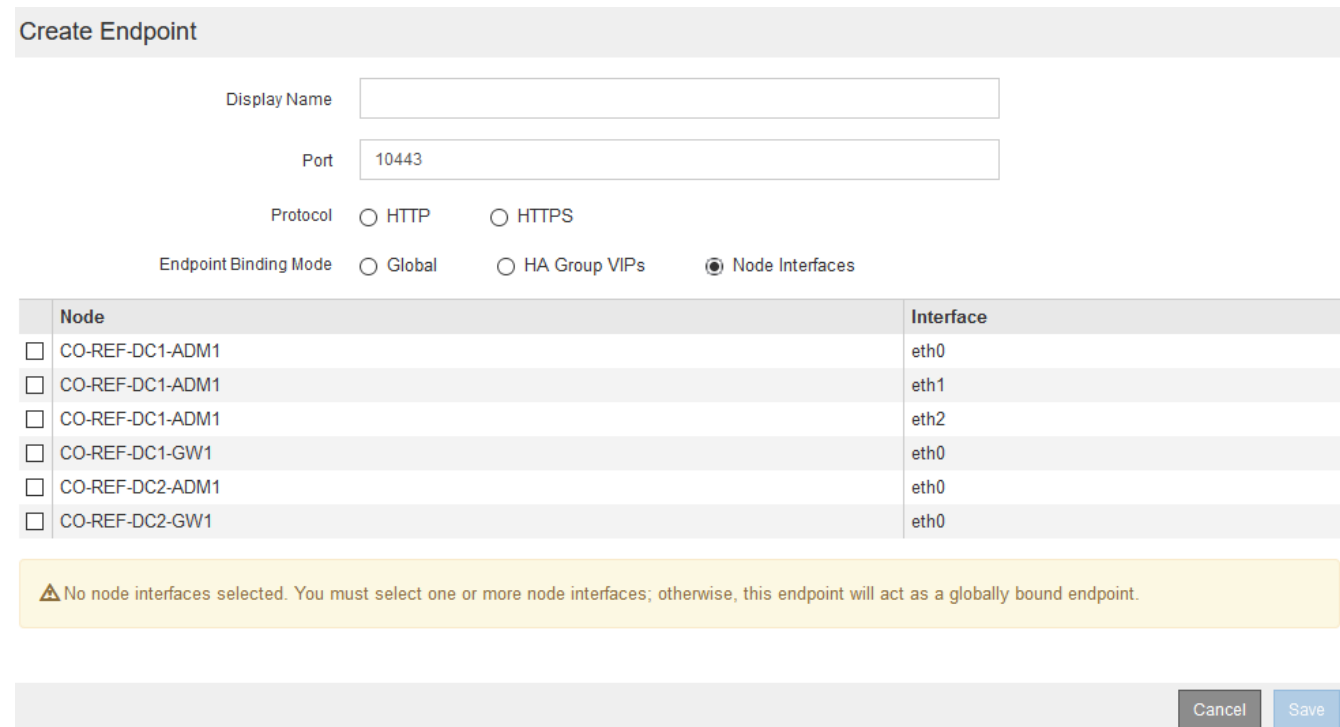

#### 7. Selezionare **Salva**.

Viene visualizzata la finestra di dialogo Edit Endpoint (Modifica endpoint).

8. Selezionare **S3** o **Swift** per specificare il tipo di traffico che verrà utilizzato dall'endpoint.

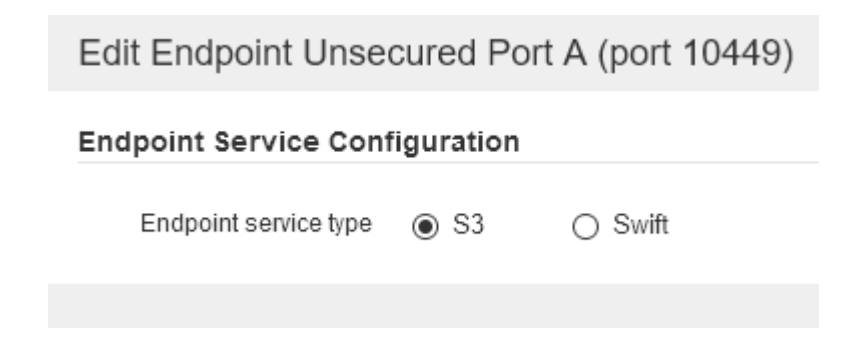

9. Se si seleziona **HTTP**, selezionare **Save** (Salva).

Viene creato l'endpoint non protetto. La tabella nella pagina degli endpoint del bilanciamento del carico elenca il nome visualizzato, il numero di porta, il protocollo e l'ID dell'endpoint dell'endpoint.

10. Se si seleziona **HTTPS** e si desidera caricare un certificato, selezionare **carica certificato**.

## Load Certificate

Upload the PEM-encoded custom certificate. private key, and CA bundle files.

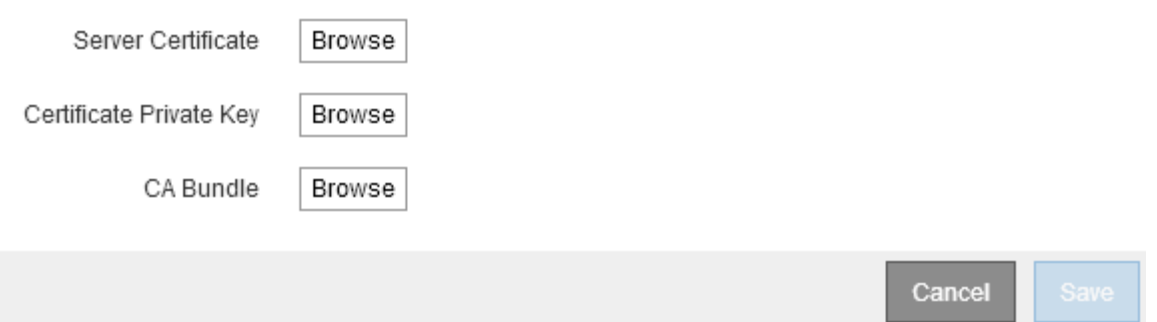

a. Cercare il certificato del server e la chiave privata del certificato.

Per consentire ai client S3 di connettersi utilizzando un nome di dominio dell'endpoint S3 API, utilizzare un certificato con più domini o caratteri jolly che corrisponda a tutti i nomi di dominio che il client potrebbe utilizzare per connettersi alla griglia. Ad esempio, il certificato del server potrebbe utilizzare il nome di dominio \*.*example*.com.

["Configurazione dei nomi di dominio degli endpoint S3 API"](#page-29-0)

- a. Se si desidera, cercare un bundle CA.
- b. Selezionare **Salva**.

Vengono visualizzati i dati del certificato con codifica PEM per l'endpoint.

11. Se si seleziona **HTTPS** e si desidera generare un certificato, selezionare **generate Certificate** (genera certificato).

### Generate Certificate

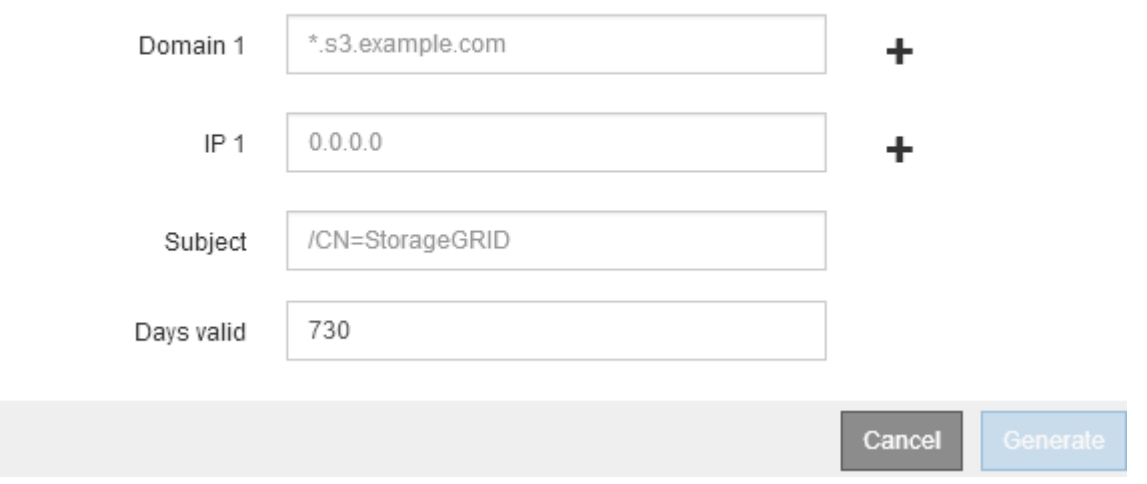

a. Immettere un nome di dominio o un indirizzo IP.

È possibile utilizzare i caratteri jolly per rappresentare i nomi di dominio completi di tutti i nodi Admin e Gateway che eseguono il servizio Load Balancer. Ad esempio, \*. sgws.foo.com utilizza il carattere

jolly \* per rappresentare gn1.sgws.foo.com e. gn2.sgws.foo.com.

["Configurazione dei nomi di dominio degli endpoint S3 API"](#page-29-0)

a. Selezionare + Per aggiungere altri nomi di dominio o indirizzi IP.

Se si utilizzano gruppi ad alta disponibilità (ha), aggiungere i nomi di dominio e gli indirizzi IP degli IP virtuali ha.

- b. Se si desidera, immettere un oggetto X.509, noto anche come nome distinto (DN), per identificare chi possiede il certificato.
- c. Se si desidera, selezionare il numero di giorni in cui il certificato è valido. L'impostazione predefinita è 730 giorni.
- d. Selezionare **generate**.

Vengono visualizzati i metadati del certificato e i dati del certificato con codifica PEM per l'endpoint.

12. Fare clic su **Save** (Salva).

Viene creato l'endpoint. La tabella nella pagina degli endpoint del bilanciamento del carico elenca il nome visualizzato, il numero di porta, il protocollo e l'ID dell'endpoint dell'endpoint.

#### **Informazioni correlate**

["Mantieni Ripristina"](https://docs.netapp.com/it-it/storagegrid-115/maintain/index.html)

["Linee guida per la rete"](https://docs.netapp.com/it-it/storagegrid-115/network/index.html)

["Gestione di gruppi ad alta disponibilità"](#page-17-0)

["Gestione di reti client non attendibili"](#page-15-0)

#### **Modifica degli endpoint del bilanciamento del carico**

Per un endpoint non protetto (HTTP), è possibile modificare il tipo di servizio dell'endpoint tra S3 e Swift. Per un endpoint protetto (HTTPS), è possibile modificare il tipo di servizio dell'endpoint e visualizzare o modificare il certificato di protezione.

#### **Di cosa hai bisogno**

- È necessario disporre dell'autorizzazione di accesso root.
- È necessario accedere a Grid Manager utilizzando un browser supportato.

#### **Fasi**

#### 1. Selezionare **Configuration** > **Network Settings** > **Load Balancer Endpoints**.

Viene visualizzata la pagina endpoint del bilanciamento del carico. Gli endpoint esistenti sono elencati nella tabella.

Gli endpoint con certificati che scadranno a breve sono identificati nella tabella.

#### **Load Balancer Endpoints**

Load balancer endpoints define Gateway Node and Admin Node ports that accept and load balance S3 and Swift requests to Storage Nodes. HTTPS endpoint certificates are configured per endpoint.

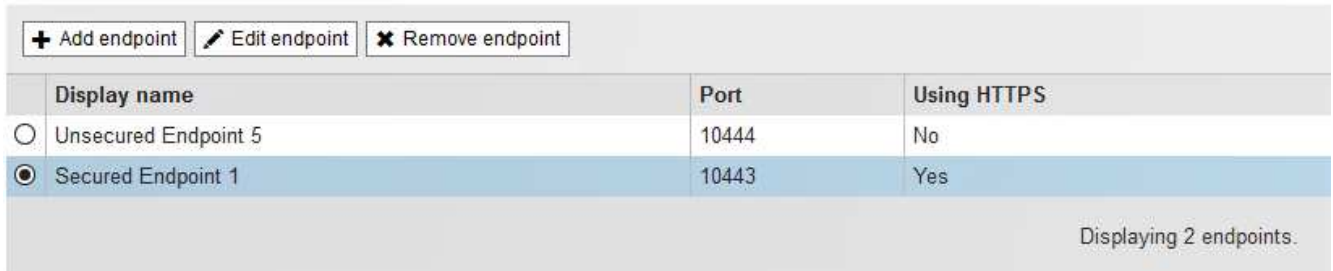

- 2. Selezionare l'endpoint che si desidera modificare.
- 3. Fare clic su **Edit endpoint** (Modifica endpoint).

Viene visualizzata la finestra di dialogo Edit Endpoint (Modifica endpoint).

Per un endpoint non protetto (HTTP), viene visualizzata solo la sezione Configurazione servizio endpoint della finestra di dialogo. Per un endpoint protetto (HTTPS), vengono visualizzate le sezioni Endpoint Service Configuration (Configurazione servizio endpoint) e Certificates (certificati) della finestra di dialogo, come illustrato nell'esempio seguente.

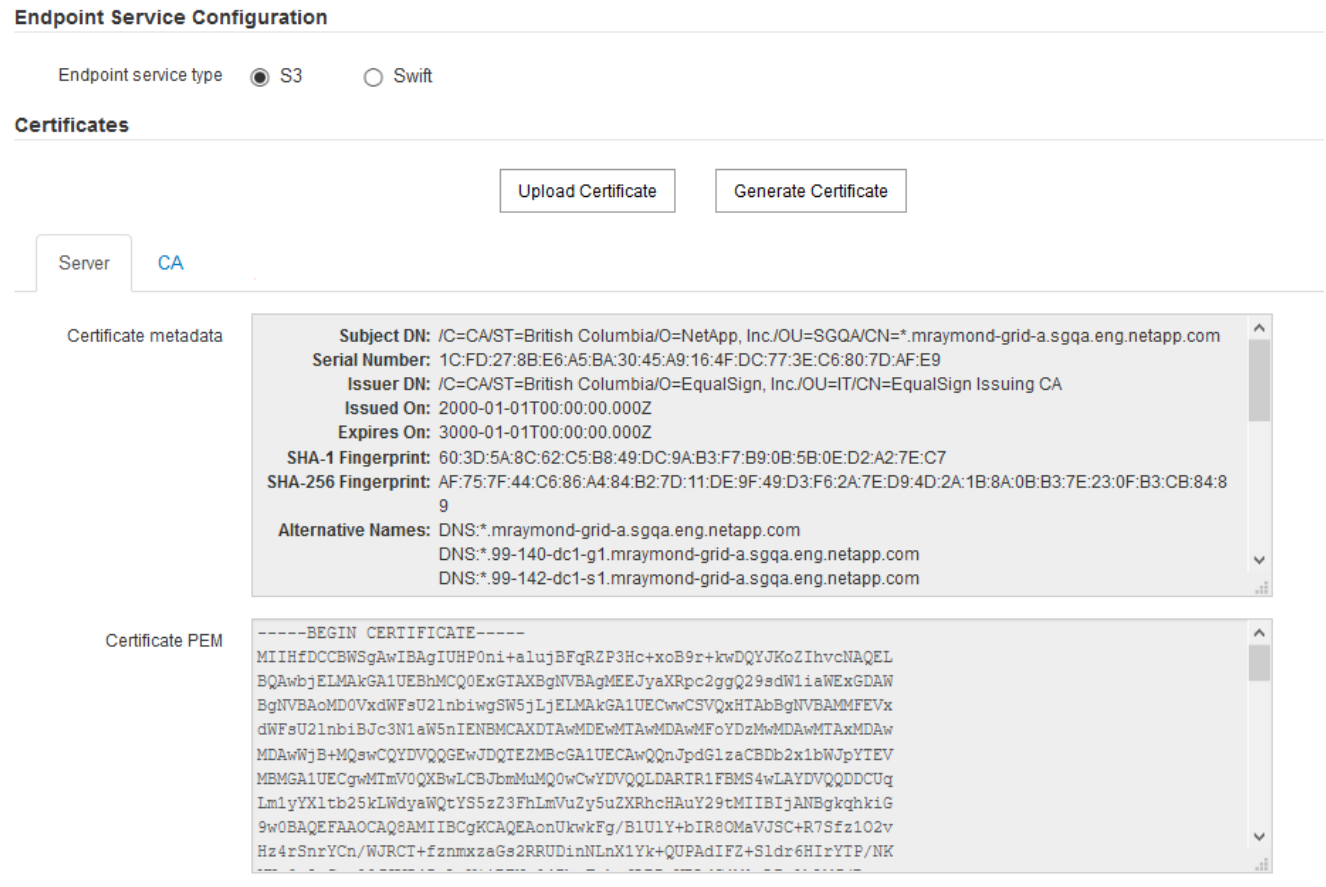

4. Apportare le modifiche desiderate all'endpoint.

Per un endpoint non protetto (HTTP), è possibile:

- Modificare il tipo di servizio dell'endpoint tra S3 e Swift.
- Modificare la modalità di associazione dell'endpoint. Per un endpoint protetto (HTTPS), è possibile:
- Modificare il tipo di servizio dell'endpoint tra S3 e Swift.
- Modificare la modalità di associazione dell'endpoint.
- Visualizzare il certificato di protezione.
- Caricare o generare un nuovo certificato di sicurezza quando il certificato corrente è scaduto o sta per scadere.

Selezionare una scheda per visualizzare informazioni dettagliate sul certificato del server StorageGRID predefinito o su un certificato firmato dalla CA caricato.

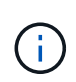

Per modificare il protocollo per un endpoint esistente, ad esempio da HTTP a HTTPS, è necessario creare un nuovo endpoint. Seguire le istruzioni per la creazione degli endpoint del bilanciamento del carico e selezionare il protocollo desiderato.

5. Fare clic su **Save** (Salva).

#### **Informazioni correlate**

[Creazione di endpoint per il bilanciamento del carico](#page-6-0)

#### **Rimozione degli endpoint del bilanciamento del carico**

Se non hai più bisogno di un endpoint di bilanciamento del carico, puoi rimuoverlo.

#### **Di cosa hai bisogno**

- È necessario disporre dell'autorizzazione di accesso root.
- È necessario accedere a Grid Manager utilizzando un browser supportato.

#### **Fasi**

#### 1. Selezionare **Configuration** > **Network Settings** > **Load Balancer Endpoints**.

Viene visualizzata la pagina endpoint del bilanciamento del carico. Gli endpoint esistenti sono elencati nella tabella.

#### **Load Balancer Endpoints**

Load balancer endpoints define Gateway Node and Admin Node ports that accept and load balance S3 and Swift requests to Storage Nodes. HTTPS endpoint certificates are configured per endpoint.

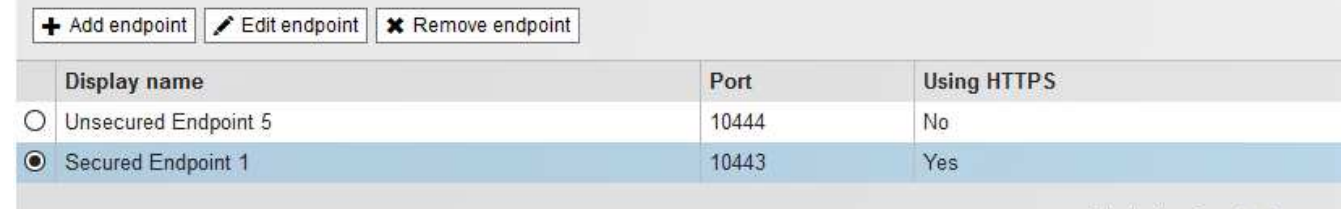

Displaying 2 endpoints.

- 2. Selezionare il pulsante di opzione a sinistra dell'endpoint che si desidera rimuovere.
- 3. Fare clic su **Rimuovi endpoint**.

Viene visualizzata una finestra di dialogo di conferma.

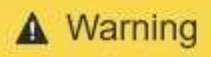

Remove Endpoint

Are you sure you want to remove endpoint 'Secured Endpoint 1'?

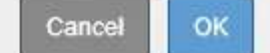

4. Fare clic su **OK**.

L'endpoint viene rimosso.

## **Come funziona il bilanciamento del carico - servizio CLB**

Il servizio di bilanciamento del carico di connessione (CLB) sui nodi gateway è obsoleto. Il servizio Load Balancer è ora il meccanismo di bilanciamento del carico consigliato.

Il servizio CLB utilizza il bilanciamento del carico di livello 4 per distribuire le connessioni di rete TCP in entrata dalle applicazioni client al nodo di storage ottimale in base alla disponibilità, al carico di sistema e al costo del collegamento configurato dall'amministratore. Quando si sceglie il nodo di storage ottimale, il servizio CLB stabilisce una connessione di rete bidirezionale e inoltra il traffico da e verso il nodo selezionato. La CLB non prende in considerazione la configurazione Grid Network quando indirizza le connessioni di rete in entrata.

Per visualizzare le informazioni sul servizio CLB, selezionare **Support Tools Grid Topology**, quindi espandere un nodo gateway fino a quando non è possibile selezionare **CLB** e le opzioni sottostanti.

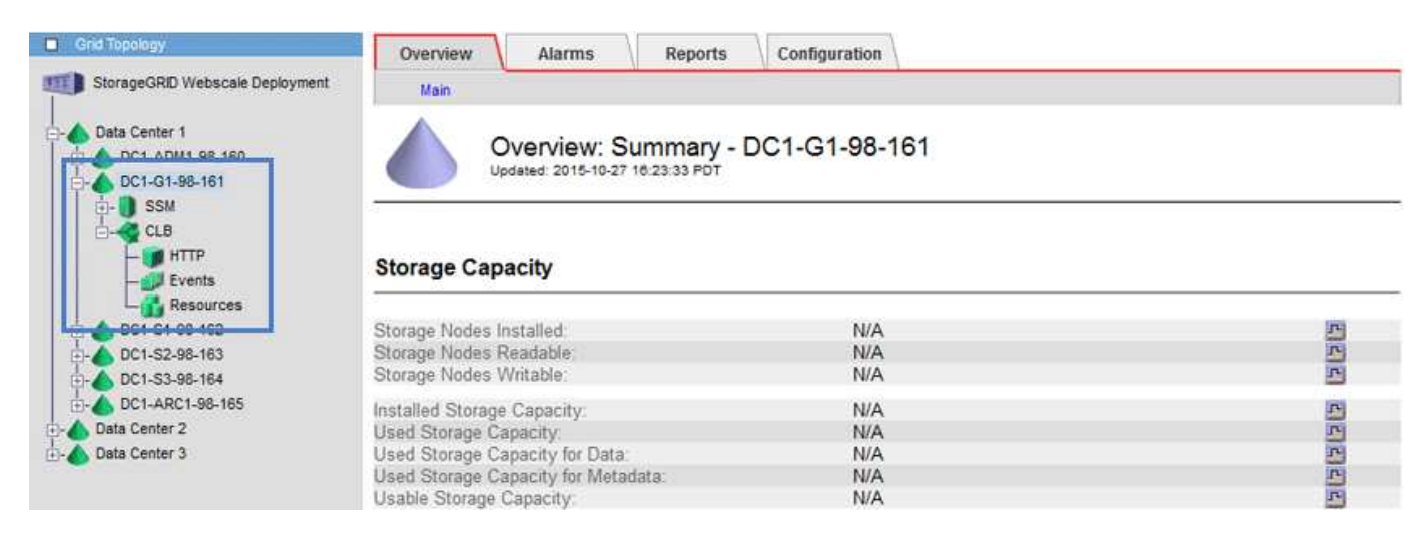

Se si sceglie di utilizzare il servizio CLB, si consiglia di configurare i costi di collegamento per il sistema StorageGRID.

#### **Informazioni correlate**

["Quali sono i costi di collegamento"](https://docs.netapp.com/it-it/storagegrid-115/admin/what-link-costs-are.html)

["Aggiornamento dei costi di collegamento"](https://docs.netapp.com/it-it/storagegrid-115/admin/updating-link-costs.html)

## <span id="page-15-0"></span>**Gestione di reti client non attendibili**

Se si utilizza una rete client, è possibile proteggere StorageGRID da attacchi ostili accettando il traffico client in entrata solo su endpoint configurati esplicitamente.

Per impostazione predefinita, la rete client su ciascun nodo della griglia è *trusted*. Ovvero, per impostazione predefinita, StorageGRID considera attendibili le connessioni in entrata a ciascun nodo della griglia su tutte le porte esterne disponibili (vedere le informazioni sulle comunicazioni esterne nelle linee guida della rete).

È possibile ridurre la minaccia di attacchi ostili al sistema StorageGRID specificando che la rete client di ciascun nodo è *non attendibile*. Se la rete client di un nodo non è attendibile, il nodo accetta solo connessioni in entrata su porte esplicitamente configurate come endpoint del bilanciamento del carico.

## **Esempio 1: Il nodo gateway accetta solo richieste HTTPS S3**

Si supponga che un nodo gateway rifiuti tutto il traffico in entrata sulla rete client, ad eccezione delle richieste HTTPS S3. Eseguire le seguenti operazioni generali:

- 1. Dalla pagina degli endpoint del bilanciamento del carico, configurare un endpoint del bilanciamento del carico per S3 su HTTPS sulla porta 443.
- 2. Nella pagina Untrusted Client Networks (reti client non attendibili), specificare che la rete client sul nodo gateway non è attendibile.

Dopo aver salvato la configurazione, tutto il traffico in entrata sulla rete client del nodo gateway viene interrotto, ad eccezione delle richieste HTTPS S3 sulla porta 443 e delle richieste ICMP echo (ping).

## **Esempio 2: Storage Node invia richieste di servizi della piattaforma S3**

Si supponga di voler abilitare il traffico di servizio della piattaforma S3 in uscita da un nodo di storage, ma di voler impedire qualsiasi connessione in entrata a tale nodo di storage sulla rete client. Eseguire questa fase generale:

• Nella pagina Untrusted Client Networks (reti client non attendibili), indicare che la rete client sul nodo di storage non è attendibile.

Dopo aver salvato la configurazione, il nodo di storage non accetta più il traffico in entrata sulla rete client, ma continua a consentire le richieste in uscita ad Amazon Web Services.

#### **Informazioni correlate**

["Linee guida per la rete"](https://docs.netapp.com/it-it/storagegrid-115/network/index.html)

["Configurazione degli endpoint del bilanciamento del carico"](#page-6-1)

## **Specificare una rete client di un nodo non è attendibile**

Se si utilizza una rete client, è possibile specificare se la rete client di ciascun nodo è attendibile o meno. È inoltre possibile specificare l'impostazione predefinita per i nuovi nodi aggiunti in un'espansione.

#### **Di cosa hai bisogno**

• È necessario accedere a Grid Manager utilizzando un browser supportato.

- È necessario disporre dell'autorizzazione di accesso root.
- Se si desidera che un nodo Admin o un nodo gateway accetti il traffico in entrata solo su endpoint configurati esplicitamente, sono stati definiti gli endpoint del bilanciamento del carico.

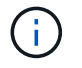

Le connessioni client esistenti potrebbero non riuscire se gli endpoint del bilanciamento del carico non sono stati configurati.

#### **Fasi**

#### 1. Selezionare **Configurazione Impostazioni di rete rete client non attendibile**.

Viene visualizzata la pagina Untrusted Client Networks (reti client non attendibili).

Questa pagina elenca tutti i nodi nel sistema StorageGRID. La colonna motivo non disponibile include una voce se la rete client del nodo deve essere attendibile.

#### **Untrusted Client Networks**

If you are using a Client Network, you can specify whether a node trusts inbound traffic from the Client Network. If the Client Network is untrusted, the node only accepts inbound traffic on ports configured as load balancer endpoints.

#### **Set New Node Default**

This setting applies to new nodes expanded into the grid.

New Node Client Network Trusted Default **Untrusted** 

#### **Select Untrusted Client Network Nodes**

Select nodes that should have untrusted Client Network enforcement.

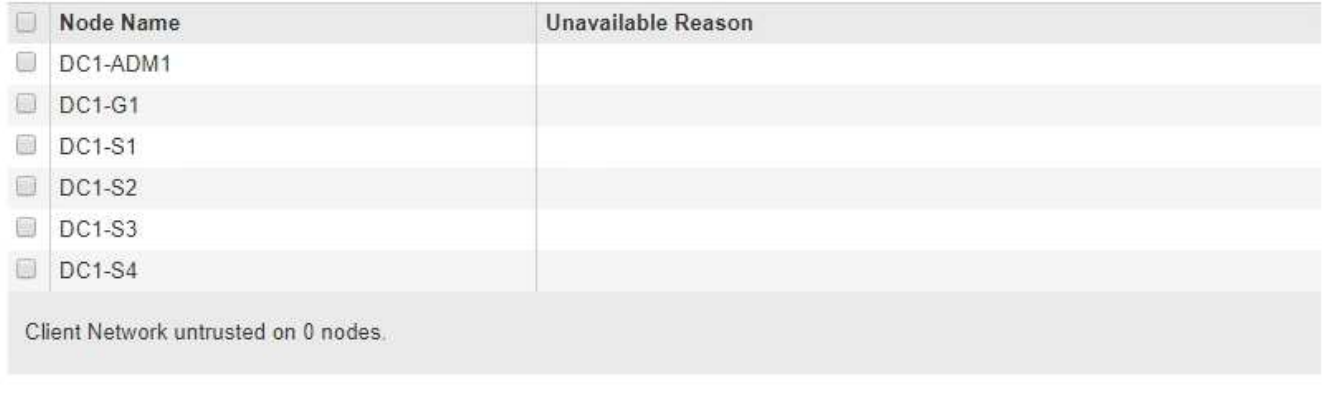

Save

- 2. Nella sezione **Set New Node Default** (Imposta nuovo nodo predefinito), specificare l'impostazione predefinita quando si aggiungono nuovi nodi alla griglia in una procedura di espansione.
	- **Trusted**: Quando un nodo viene aggiunto in un'espansione, la sua rete client è attendibile.
	- **Untrusted**: Quando un nodo viene aggiunto in un'espansione, la sua rete client non è attendibile. Se necessario, tornare a questa pagina per modificare l'impostazione di un nuovo nodo specifico.

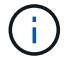

Questa impostazione non influisce sui nodi esistenti nel sistema StorageGRID.

3. Nella sezione **Select untrusted Client Network Nodes** (Seleziona nodi di rete client non attendibili), selezionare i nodi che devono consentire le connessioni client solo su endpoint del bilanciamento del carico configurati esplicitamente.

È possibile selezionare o deselezionare la casella di controllo nel titolo per selezionare o deselezionare tutti i nodi.

4. Fare clic su **Save** (Salva).

Le nuove regole del firewall vengono aggiunte e applicate immediatamente. Le connessioni client esistenti potrebbero non riuscire se gli endpoint del bilanciamento del carico non sono stati configurati.

#### **Informazioni correlate**

["Configurazione degli endpoint del bilanciamento del carico"](#page-6-1)

## <span id="page-17-0"></span>**Gestione di gruppi ad alta disponibilità**

I gruppi ad alta disponibilità (ha) possono essere utilizzati per fornire connessioni dati ad alta disponibilità per i client S3 e Swift. I gruppi HA possono anche essere utilizzati per fornire connessioni altamente disponibili al Grid Manager e al tenant Manager.

- ["Che cos'è un gruppo ha"](#page-17-1)
- ["Come vengono utilizzati i gruppi ha"](#page-18-0)
- ["Opzioni di configurazione per i gruppi ha"](#page-19-0)
- ["Creazione di un gruppo ad alta disponibilità"](#page-21-0)
- ["Modifica di un gruppo ad alta disponibilità"](#page-25-0)
- ["Rimozione di un gruppo ad alta disponibilità"](#page-28-0)

## <span id="page-17-1"></span>**Che cos'è un gruppo ha**

I gruppi ad alta disponibilità utilizzano indirizzi IP virtuali (VIP) per fornire l'accesso di backup attivo ai servizi Gateway Node o Admin Node.

Un gruppo ha è costituito da una o più interfacce di rete sui nodi Admin e sui nodi Gateway. Quando si crea un gruppo ha, si selezionano le interfacce di rete appartenenti alla rete Grid (eth0) o alla rete client (eth2). Tutte le interfacce di un gruppo ha devono trovarsi all'interno della stessa subnet di rete.

Un gruppo ha mantiene uno o più indirizzi IP virtuali aggiunti all'interfaccia attiva del gruppo. Se l'interfaccia attiva non è più disponibile, gli indirizzi IP virtuali vengono spostati in un'altra interfaccia. Questo processo di failover richiede in genere solo pochi secondi ed è abbastanza rapido da consentire alle applicazioni client di avere un impatto minimo e può fare affidamento sui normali comportamenti di ripetizione per continuare a funzionare.

L'interfaccia attiva in un gruppo ha è designata come master. Tutte le altre interfacce sono designate come Backup. Per visualizzare queste designazioni, selezionare **Nodes** *Node* **Overview**.

#### DC1-ADM1 (Admin Node)

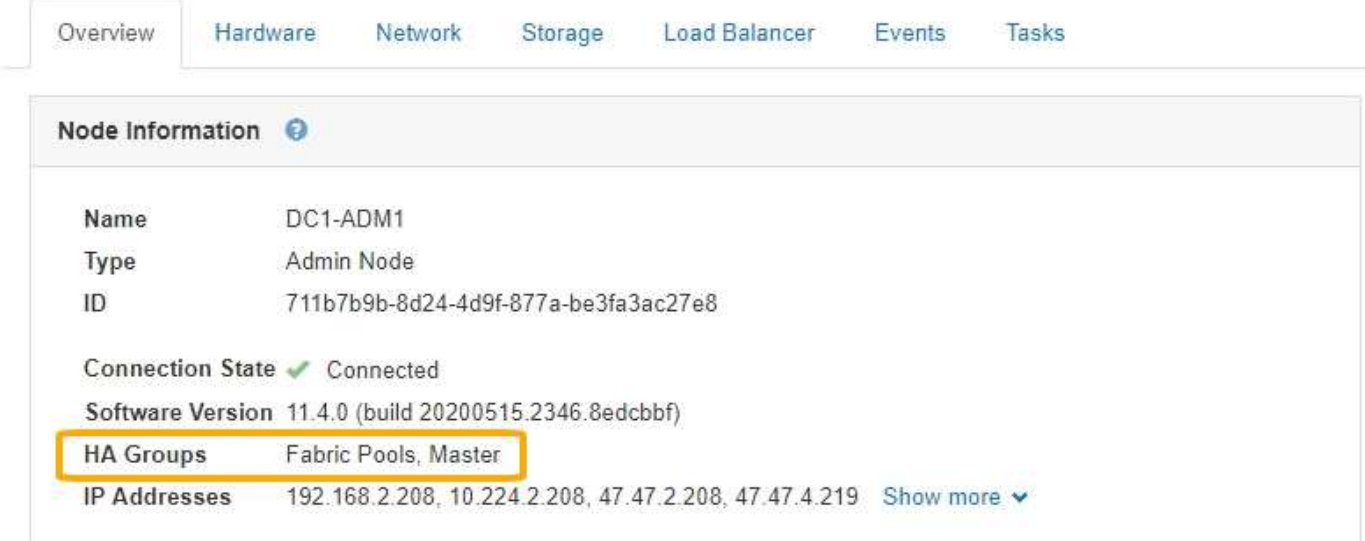

Quando si crea un gruppo ha, si specifica un'interfaccia come master preferito. Preferred Master è l'interfaccia attiva a meno che non si verifichi un errore che causa la riassegnazione degli indirizzi VIP a un'interfaccia di backup. Una volta risolto il problema, gli indirizzi VIP vengono automaticamente riportati al Master preferito.

Il failover può essere attivato per uno dei seguenti motivi:

- Il nodo su cui è configurata l'interfaccia non funziona.
- Il nodo su cui è configurata l'interfaccia perde la connettività con tutti gli altri nodi per almeno 2 minuti
- L'interfaccia attiva non funziona.
- Il servizio Load Balancer si arresta.
- Il servizio High Availability si interrompe.

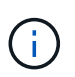

Il failover potrebbe non essere attivato da guasti di rete esterni al nodo che ospita l'interfaccia attiva. Allo stesso modo, il failover non viene attivato dal guasto del servizio CLB (obsoleto) o dei servizi per Grid Manager o il tenant Manager.

Se il gruppo ha include interfacce da più di due nodi, l'interfaccia attiva potrebbe spostarsi su qualsiasi altra interfaccia del nodo durante il failover.

## <span id="page-18-0"></span>**Come vengono utilizzati i gruppi ha**

È possibile utilizzare i gruppi ad alta disponibilità (ha) per diversi motivi.

- Un gruppo ha può fornire connessioni amministrative altamente disponibili al Grid Manager o al tenant Manager.
- Un gruppo ha può fornire connessioni dati altamente disponibili per i client S3 e Swift.
- Un gruppo ha che contiene una sola interfaccia consente di fornire molti indirizzi VIP e di impostare esplicitamente gli indirizzi IPv6.

Un gruppo ha può fornire alta disponibilità solo se tutti i nodi inclusi nel gruppo forniscono gli stessi servizi. Quando si crea un gruppo ha, aggiungere interfacce dai tipi di nodi che forniscono i servizi richiesti.

- **Admin Node**: Include il servizio Load Balancer e abilita l'accesso al Grid Manager o al Tenant Manager.
- **Gateway Node**: Include il servizio Load Balancer e il servizio CLB (obsoleto).

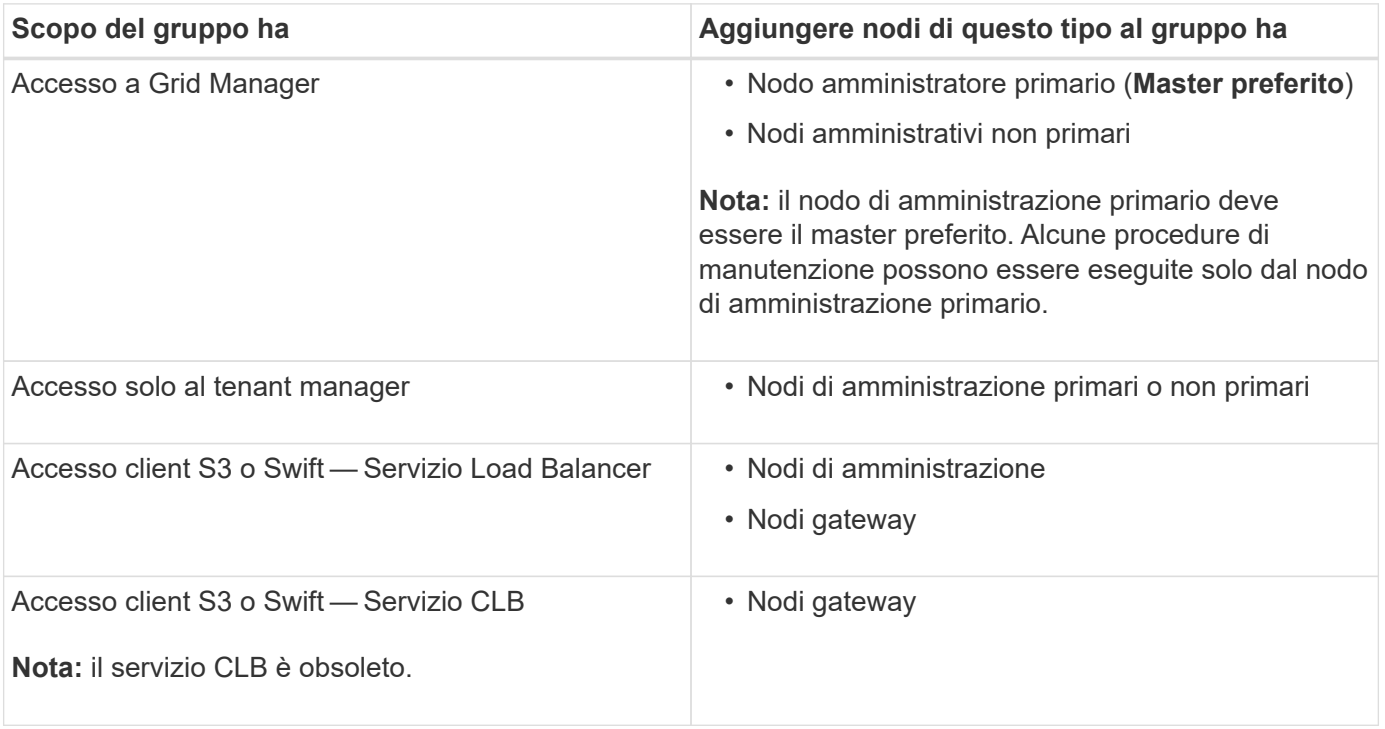

### **Limitazioni dell'utilizzo di gruppi ha con Grid Manager o Tenant Manager**

Il guasto dei servizi per Grid Manager o Tenant Manager non attiva il failover all'interno del gruppo ha.

Se hai effettuato l'accesso a Grid Manager o a Tenant Manager quando si verifica il failover, sei disconnesso e devi effettuare nuovamente l'accesso per riprendere l'attività.

Non è possibile eseguire alcune procedure di manutenzione quando il nodo di amministrazione primario non è disponibile. Durante il failover, è possibile utilizzare Grid Manager per monitorare il sistema StorageGRID.

## **Limitazioni dell'utilizzo di gruppi ha con il servizio CLB**

Il guasto del servizio CLB non attiva il failover all'interno del gruppo ha.

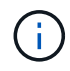

Il servizio CLB è obsoleto.

## <span id="page-19-0"></span>**Opzioni di configurazione per i gruppi ha**

I seguenti diagrammi forniscono esempi di diversi modi per configurare i gruppi ha. Ogni opzione presenta vantaggi e svantaggi.

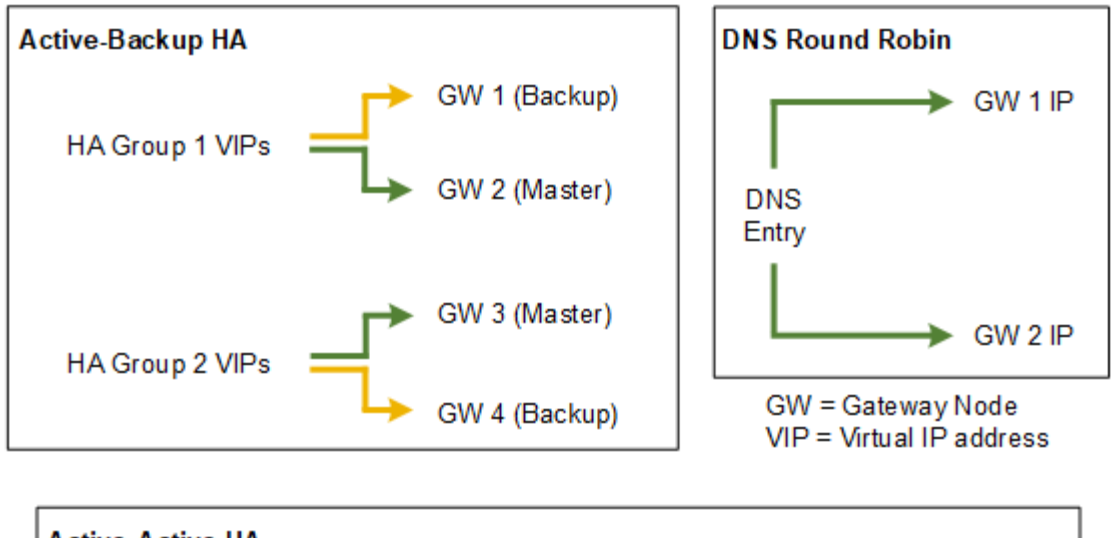

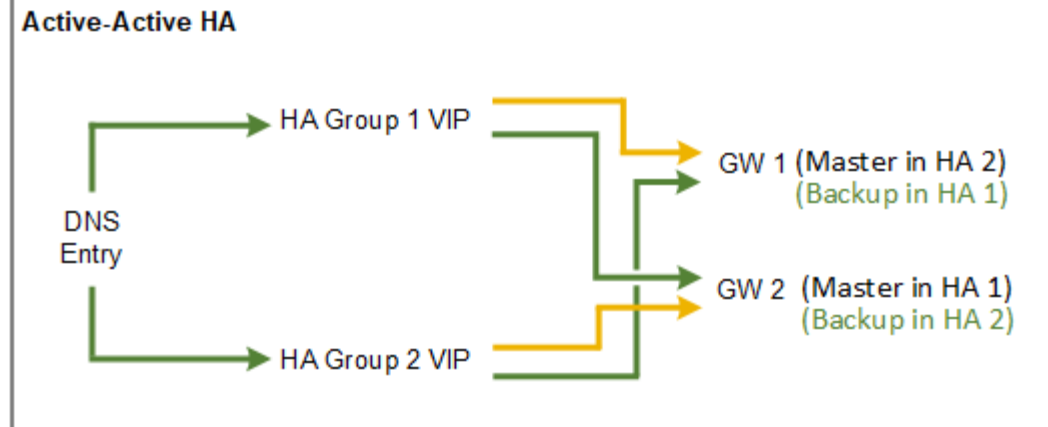

Quando si creano più gruppi ha sovrapposti, come mostrato nell'esempio Active-Active ha, il throughput totale viene scalato in base al numero di nodi e gruppi ha. Con tre o più nodi e tre o più gruppi ha, puoi anche continuare le operazioni utilizzando uno qualsiasi dei VIP anche durante le procedure di manutenzione che richiedono di portare un nodo offline.

La tabella riassume i vantaggi di ciascuna configurazione ha mostrata nel diagramma.

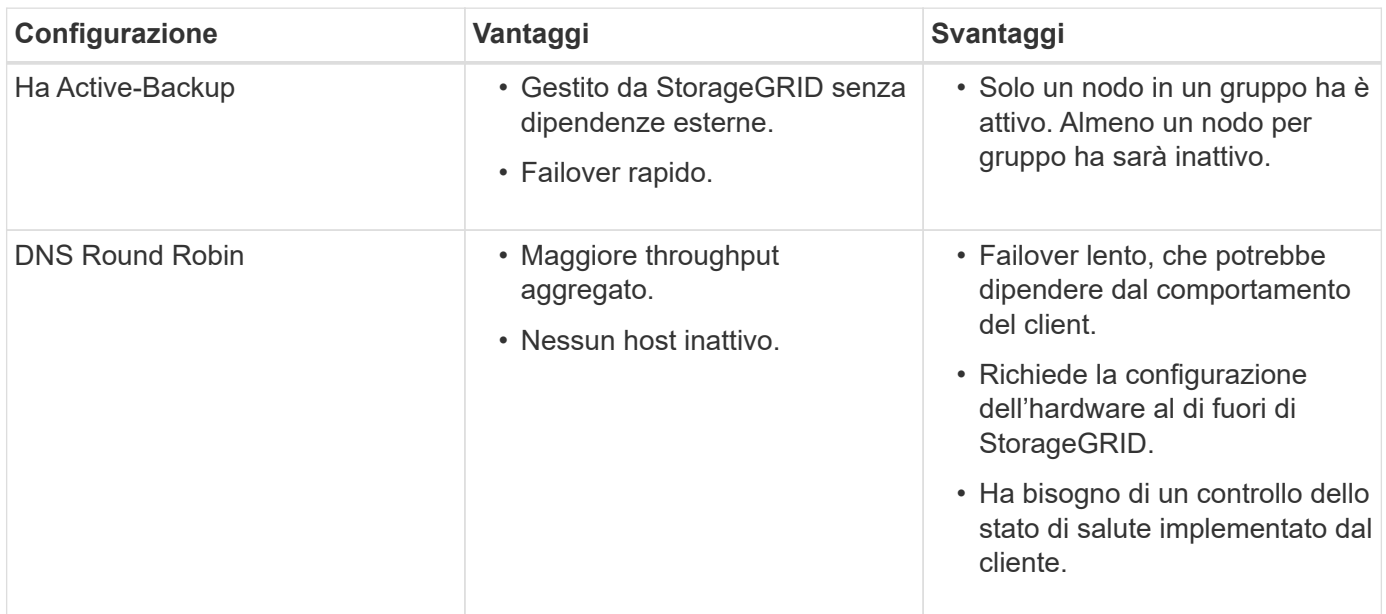

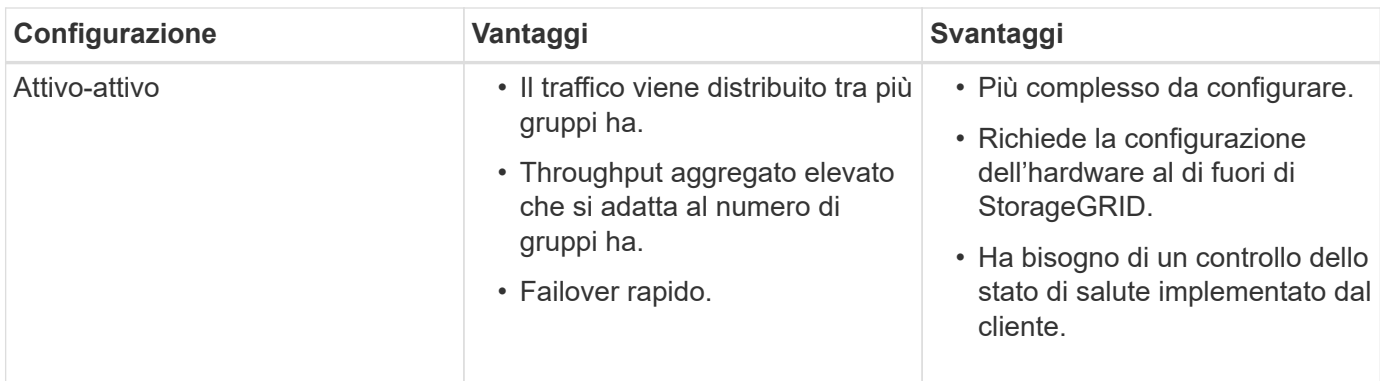

## <span id="page-21-0"></span>**Creazione di un gruppo ad alta disponibilità**

È possibile creare uno o più gruppi ad alta disponibilità (ha) per fornire un accesso altamente disponibile ai servizi sui nodi Admin o Gateway.

#### **Di cosa hai bisogno**

- È necessario accedere a Grid Manager utilizzando un browser supportato.
- È necessario disporre dell'autorizzazione di accesso root.

#### **A proposito di questa attività**

Un'interfaccia deve soddisfare le seguenti condizioni per essere inclusa in un gruppo ha:

- L'interfaccia deve essere per un nodo gateway o un nodo amministratore.
- L'interfaccia deve appartenere alla Grid Network (eth0) o alla Client Network (eth2).
- L'interfaccia deve essere configurata con indirizzi IP fissi o statici, non con DHCP.

#### **Fasi**

1. Selezionare **Configurazione** > **Impostazioni di rete** > **gruppi ad alta disponibilità**.

Viene visualizzata la pagina High Availability Groups.

**High Availability Groups** 

High availability (HA) groups allow multiple nodes to participate in an active-backup group. HA groups maintain virtual IP addresses on the active node and switch to a backup node automatically if a node fails.

|      | + Create / Edit   x Remove |                             |            |
|------|----------------------------|-----------------------------|------------|
| Name | Description                | <b>Virtual IP Addresses</b> | Interfaces |

No HA groups found.

#### 2. Fare clic su **Create** (Crea).

Viene visualizzata la finestra di dialogo Crea gruppo ad alta disponibilità.

- 3. Digitare un nome e, se si desidera, una descrizione per il gruppo ha.
- 4. Fare clic su **Select Interfaces** (Seleziona interfacce).

Viene visualizzata la finestra di dialogo Add Interfaces to High Availability Group. La tabella elenca nodi, interfacce e subnet IPv4 idonee.

#### Add Interfaces to High Availability Group

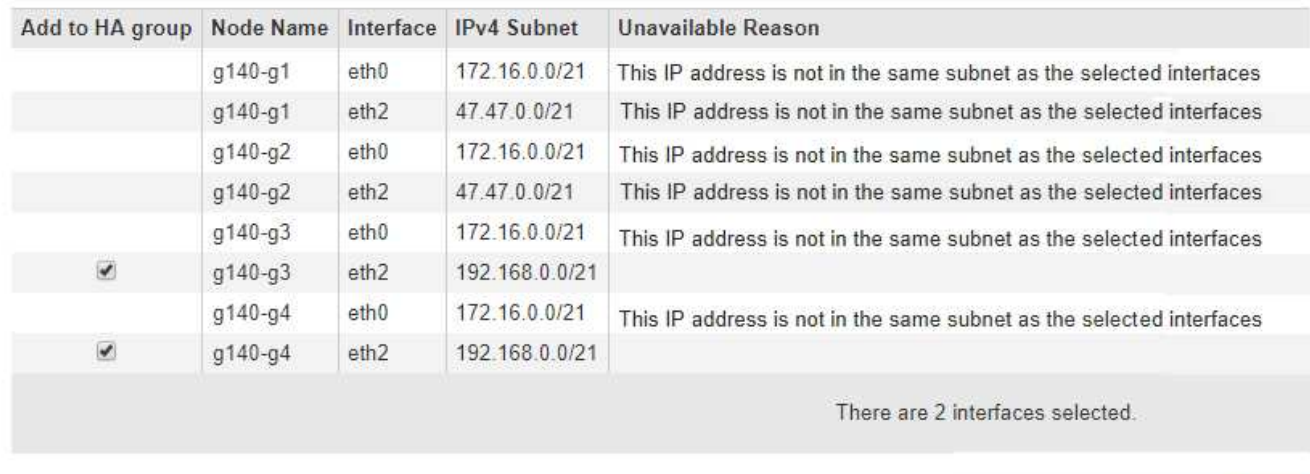

Select interfaces to include in the HA group. All interfaces must be in the same network subnet.

Se il relativo indirizzo IP è assegnato da DHCP, l'interfaccia non viene visualizzata nell'elenco.

5. Nella colonna **Aggiungi al gruppo ha**, selezionare la casella di controllo dell'interfaccia che si desidera aggiungere al gruppo ha.

Attenersi alle seguenti linee guida per la selezione delle interfacce:

- Selezionare almeno un'interfaccia.
- Se si seleziona più di un'interfaccia, tutte le interfacce devono trovarsi sulla rete griglia (eth0) o sulla rete client (eth2).
- Tutte le interfacce devono trovarsi nella stessa subnet o in subnet con un prefisso comune.

Gli indirizzi IP saranno limitati alla subnet più piccola (quella con il prefisso più grande).

- Se si selezionano interfacce su diversi tipi di nodi e si verifica un failover, solo i servizi comuni ai nodi selezionati saranno disponibili sugli IP virtuali.
	- Selezionare due o più nodi di amministrazione per la protezione ha di Grid Manager o di Tenant Manager.
	- Selezionare due o più nodi di amministrazione, nodi gateway o entrambi per la protezione ha del servizio Load Balancer.
	- Selezionare due o più nodi gateway per la protezione ha del servizio CLB.

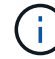

Il servizio CLB è obsoleto.

Cancel

Apply

## Add Interfaces to High Availability Group

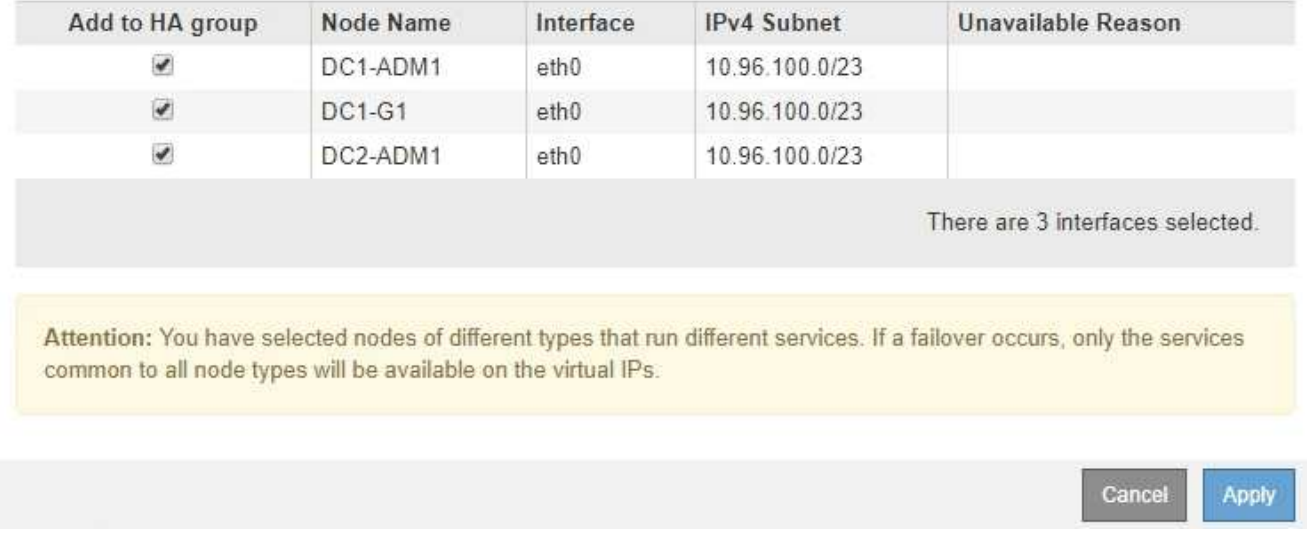

Select interfaces to include in the HA group. All interfaces must be in the same network subnet.

#### 6. Fare clic su **Apply** (Applica).

Le interfacce selezionate sono elencate nella sezione interfacce della pagina Crea gruppo ad alta disponibilità. Per impostazione predefinita, la prima interfaccia dell'elenco viene selezionata come Master preferito.

## **Create High Availability Group**

#### **High Availability Group**

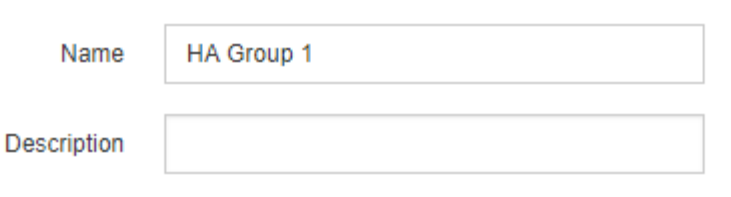

#### **Interfaces**

Select interfaces to include in the HA group. All interfaces must be in the same network subnet.

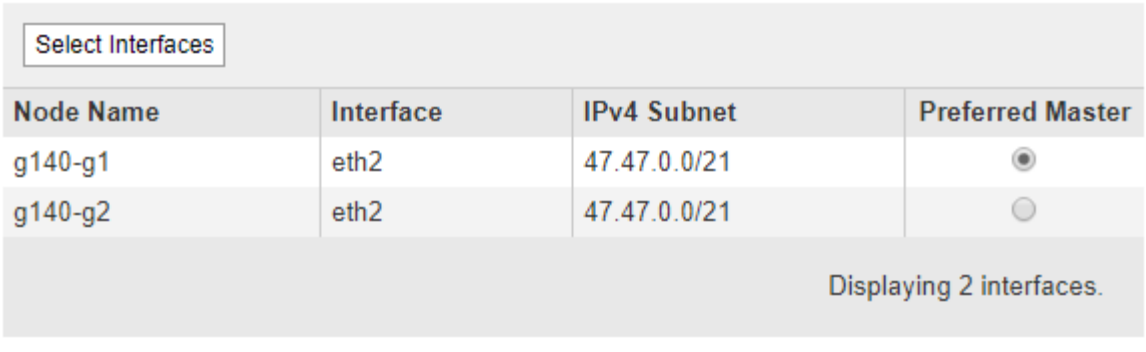

#### **Virtual IP Addresses**

Virtual IP Subnet: 47.47.0.0/21. All virtual IP addresses must be within this subnet. There must be at least 1 and no more than 10 virtual IP addresses.

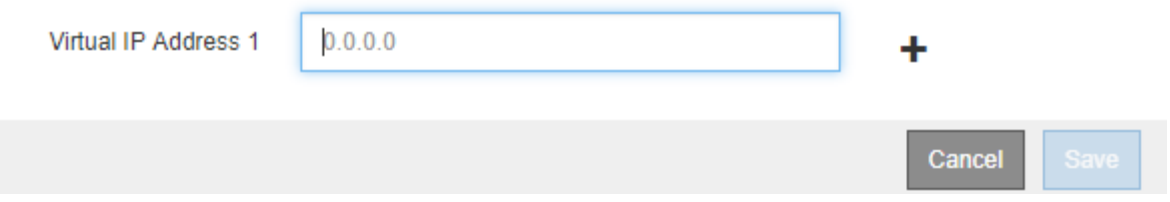

7. Se si desidera che un'interfaccia diversa sia la master preferita, selezionare tale interfaccia nella colonna **Master preferito**.

Preferred Master è l'interfaccia attiva a meno che non si verifichi un errore che causa la riassegnazione degli indirizzi VIP a un'interfaccia di backup.

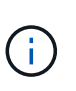

Se il gruppo ha fornisce l'accesso a Grid Manager, è necessario selezionare un'interfaccia sul nodo di amministrazione primario come master preferito. Alcune procedure di manutenzione possono essere eseguite solo dal nodo di amministrazione primario.

8. Nella sezione Virtual IP Addresses (indirizzi IP virtuali) della pagina, immettere da uno a 10 indirizzi IP virtuali per il gruppo ha. Fare clic sul segno più (+) Per aggiungere più indirizzi IP.

Specificare almeno un indirizzo IPv4. In alternativa, è possibile specificare ulteriori indirizzi IPv4 e IPv6.

Gli indirizzi IPv4 devono trovarsi all'interno della subnet IPv4 condivisa da tutte le interfacce membri.

#### 9. Fare clic su **Save** (Salva).

Viene creato il gruppo ha ed è ora possibile utilizzare gli indirizzi IP virtuali configurati.

#### **Informazioni correlate**

["Installare Red Hat Enterprise Linux o CentOS"](https://docs.netapp.com/it-it/storagegrid-115/rhel/index.html)

["Installare VMware"](https://docs.netapp.com/it-it/storagegrid-115/vmware/index.html)

["Installare Ubuntu o Debian"](https://docs.netapp.com/it-it/storagegrid-115/ubuntu/index.html)

["Gestione del bilanciamento del carico"](#page-5-0)

## <span id="page-25-0"></span>**Modifica di un gruppo ad alta disponibilità**

È possibile modificare un gruppo ad alta disponibilità (ha) per modificarne nome e descrizione, aggiungere o rimuovere interfacce o aggiungere o aggiornare un indirizzo IP virtuale.

#### **Di cosa hai bisogno**

- È necessario accedere a Grid Manager utilizzando un browser supportato.
- È necessario disporre dell'autorizzazione di accesso root.

#### **A proposito di questa attività**

Alcuni dei motivi per modificare un gruppo ha sono i seguenti:

- Aggiunta di un'interfaccia a un gruppo esistente. L'indirizzo IP dell'interfaccia deve trovarsi all'interno della stessa subnet delle altre interfacce già assegnate al gruppo.
- Rimozione di un'interfaccia da un gruppo ha. Ad esempio, non è possibile avviare una procedura di decommissionamento di un sito o di un nodo se in un gruppo ha viene utilizzata l'interfaccia di un nodo per Grid Network o Client Network.

#### **Fasi**

1. Selezionare **Configurazione** > **Impostazioni di rete** > **gruppi ad alta disponibilità**.

Viene visualizzata la pagina High Availability Groups.

#### **High Availability Groups**

High availability (HA) groups allow multiple nodes to participate in an active-backup group. HA groups maintain virtual IP addresses on the active node and switch to a backup node automatically if a node fails.

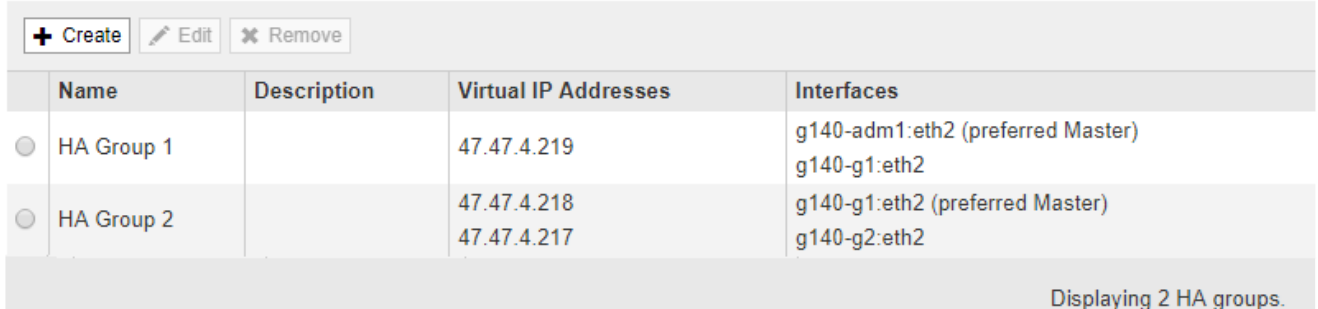

2. Selezionare il gruppo ha che si desidera modificare e fare clic su **Edit** (Modifica).

Viene visualizzata la finestra di dialogo Modifica gruppo ad alta disponibilità.

- 3. Facoltativamente, aggiornare il nome o la descrizione del gruppo.
- 4. Facoltativamente, fare clic su **Select Interfaces** (Seleziona interfacce) per modificare le interfacce per il gruppo ha.

Viene visualizzata la finestra di dialogo Add Interfaces to High Availability Group.

#### Add Interfaces to High Availability Group

Select interfaces to include in the HA group. All interfaces must be in the same network subnet.

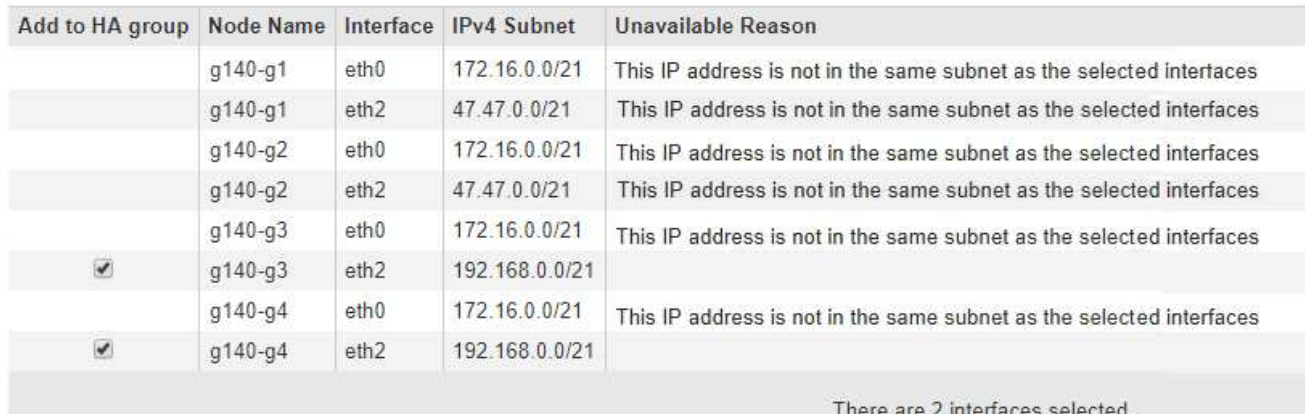

Apply Cancel

Se il relativo indirizzo IP è assegnato da DHCP, l'interfaccia non viene visualizzata nell'elenco.

5. Selezionare o deselezionare le caselle di controllo per aggiungere o rimuovere interfacce.

Attenersi alle seguenti linee guida per la selezione delle interfacce:

- Selezionare almeno un'interfaccia.
- Se si seleziona più di un'interfaccia, tutte le interfacce devono trovarsi sulla rete griglia (eth0) o sulla rete client (eth2).
- Tutte le interfacce devono trovarsi nella stessa subnet o in subnet con un prefisso comune.

Gli indirizzi IP saranno limitati alla subnet più piccola (quella con il prefisso più grande).

- Se si selezionano interfacce su diversi tipi di nodi e si verifica un failover, solo i servizi comuni ai nodi selezionati saranno disponibili sugli IP virtuali.
	- Selezionare due o più nodi di amministrazione per la protezione ha di Grid Manager o di Tenant Manager.
	- Selezionare due o più nodi di amministrazione, nodi gateway o entrambi per la protezione ha del servizio Load Balancer.
	- Selezionare due o più nodi gateway per la protezione ha del servizio CLB.

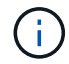

Il servizio CLB è obsoleto.

#### 6. Fare clic su **Apply** (Applica).

Le interfacce selezionate sono elencate nella sezione interfacce della pagina. Per impostazione predefinita, la prima interfaccia dell'elenco viene selezionata come Master preferito.

Edit High Availability Group 'HA Group - Admin Nodes'

#### **High Availability Group**

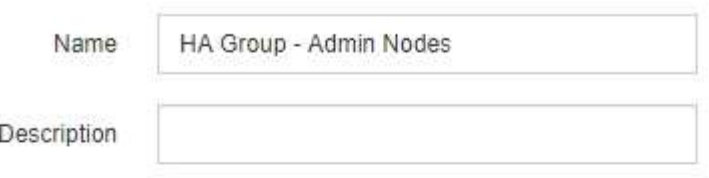

#### Interfaces

Select interfaces to include in the HA group. All interfaces must be in the same network subnet.

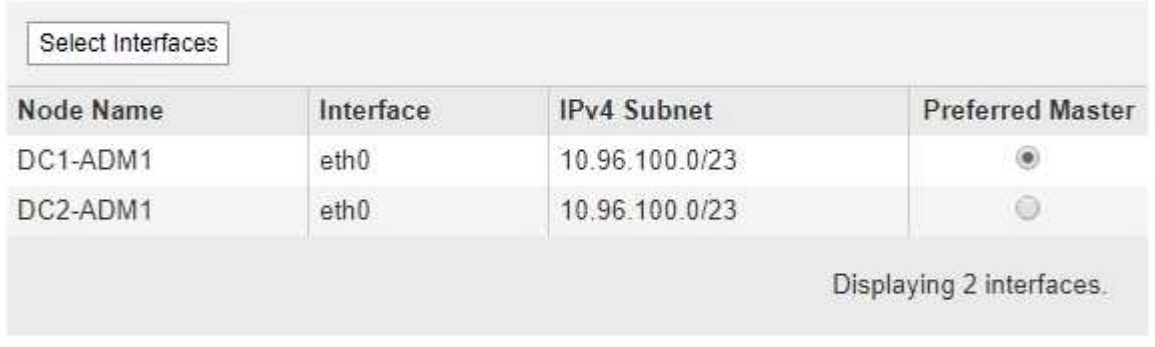

#### **Virtual IP Addresses**

Virtual IP Subnet: 10.96.100.0/23. All virtual IP addresses must be within this subnet. There must be at least 1 and no more than 10 virtual IP addresses

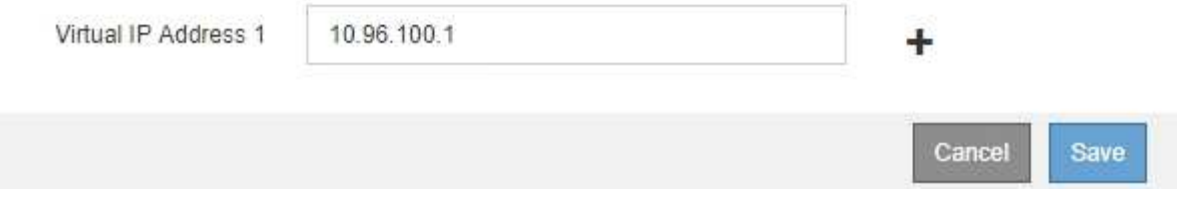

7. Se si desidera che un'interfaccia diversa sia la master preferita, selezionare tale interfaccia nella colonna **Master preferito**.

Preferred Master è l'interfaccia attiva a meno che non si verifichi un errore che causa la riassegnazione degli indirizzi VIP a un'interfaccia di backup.

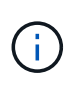

Se il gruppo ha fornisce l'accesso a Grid Manager, è necessario selezionare un'interfaccia sul nodo di amministrazione primario come master preferito. Alcune procedure di manutenzione possono essere eseguite solo dal nodo di amministrazione primario.

8. Facoltativamente, aggiornare gli indirizzi IP virtuali per il gruppo ha.

Specificare almeno un indirizzo IPv4. In alternativa, è possibile specificare ulteriori indirizzi IPv4 e IPv6.

Gli indirizzi IPv4 devono trovarsi all'interno della subnet IPv4 condivisa da tutte le interfacce membri.

9. Fare clic su **Save** (Salva).

Il gruppo ha viene aggiornato.

## <span id="page-28-0"></span>**Rimozione di un gruppo ad alta disponibilità**

È possibile rimuovere un gruppo ad alta disponibilità (ha) che non si sta più utilizzando.

#### **Di cosa hai bisogno**

- È necessario accedere a Grid Manager utilizzando un browser supportato.
- È necessario disporre dell'autorizzazione di accesso root.

#### **Soprabout di questo compito**

Se si rimuove un gruppo ha, qualsiasi client S3 o Swift configurato per utilizzare uno degli indirizzi IP virtuali del gruppo non sarà più in grado di connettersi a StorageGRID. Per evitare interruzioni del client, è necessario aggiornare tutte le applicazioni client S3 o Swift interessate prima di rimuovere un gruppo ha. Aggiornare ciascun client per la connessione utilizzando un altro indirizzo IP, ad esempio l'indirizzo IP virtuale di un gruppo ha diverso o l'indirizzo IP configurato per un'interfaccia durante l'installazione o utilizzando DHCP.

#### **Fasi**

#### 1. Selezionare **Configurazione** > **Impostazioni di rete** > **gruppi ad alta disponibilità**.

Viene visualizzata la pagina High Availability Groups.

#### **High Availability Groups**

High availability (HA) groups allow multiple nodes to participate in an active-backup group. HA groups maintain virtual IP addresses on the active node and switch to a backup node automatically if a node fails.

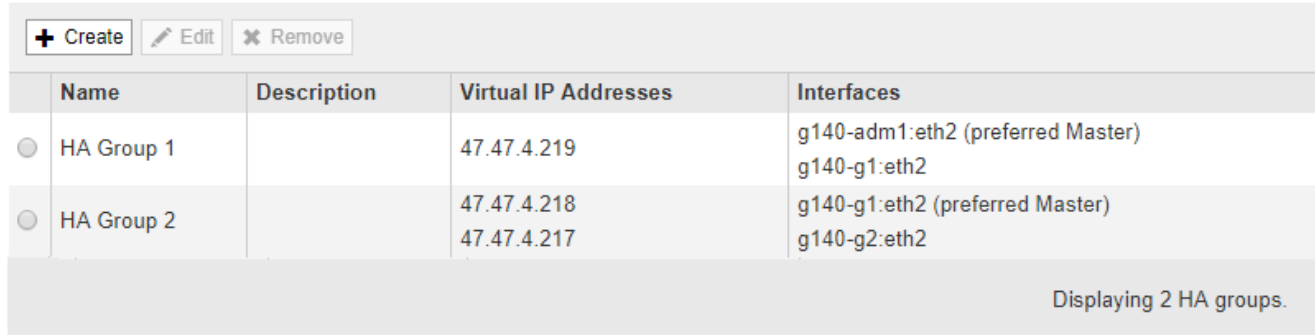

2. Selezionare il gruppo ha che si desidera rimuovere e fare clic su **Remove** (Rimuovi).

Viene visualizzato l'avviso Elimina gruppo ad alta disponibilità.

# A Warning Delete High Availability Group Are you sure you want to delete High Availability Group 'HA group 1'? Cancel OK

3. Fare clic su **OK**.

Il gruppo ha viene rimosso.

## <span id="page-29-0"></span>**Configurazione dei nomi di dominio degli endpoint S3 API**

Per supportare le richieste in stile host virtuale S3, è necessario utilizzare Grid Manager per configurare l'elenco dei nomi di dominio degli endpoint a cui si connettono i client S3.

#### **Di cosa hai bisogno**

- È necessario accedere a Grid Manager utilizzando un browser supportato.
- È necessario disporre di autorizzazioni di accesso specifiche.
- Devi aver confermato che non è in corso un aggiornamento della griglia.

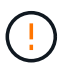

Non apportare modifiche alla configurazione del nome di dominio quando è in corso un aggiornamento della griglia.

#### **A proposito di questa attività**

Per consentire ai client di utilizzare i nomi di dominio degli endpoint S3, è necessario eseguire tutte le seguenti operazioni:

- Utilizzare Grid Manager per aggiungere i nomi di dominio degli endpoint S3 al sistema StorageGRID.
- Assicurarsi che il certificato utilizzato dal client per le connessioni HTTPS a StorageGRID sia firmato per tutti i nomi di dominio richiesti dal client.

Ad esempio, se l'endpoint è s3.company.com, È necessario assicurarsi che il certificato utilizzato per le connessioni HTTPS includa s3.company.com Endpoint e SAN (Subject alternative Name) con caratteri jolly dell'endpoint: \*.s3.company.com.

• Configurare il server DNS utilizzato dal client. Includere i record DNS per gli indirizzi IP utilizzati dai client per effettuare le connessioni e assicurarsi che i record riferiscano a tutti i nomi di dominio degli endpoint richiesti, inclusi i nomi con caratteri jolly.

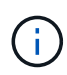

I client possono connettersi a StorageGRID utilizzando l'indirizzo IP di un nodo gateway, di un nodo amministratore o di un nodo di storage oppure connettendosi all'indirizzo IP virtuale di un gruppo ad alta disponibilità. È necessario comprendere il modo in cui le applicazioni client si connettono alla griglia in modo da includere gli indirizzi IP corretti nei record DNS.

Il certificato utilizzato da un client per le connessioni HTTPS dipende dal modo in cui il client si connette alla griglia:

• Se un client si connette utilizzando il servizio Load Balancer, utilizza il certificato per uno specifico endpoint di bilanciamento del carico.

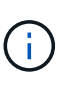

Ogni endpoint di bilanciamento del carico dispone di un proprio certificato e ciascun endpoint può essere configurato in modo da riconoscere nomi di dominio degli endpoint diversi.

• Se il client si connette a un nodo di storage o al servizio CLB su un nodo gateway, il client utilizza un certificato del server personalizzato Grid che è stato aggiornato per includere tutti i nomi di dominio endpoint richiesti.

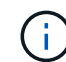

Il servizio CLB è obsoleto.

#### **Fasi**

1. Selezionare **Configurazione Impostazioni di rete nomi di dominio**.

Viene visualizzata la pagina Endpoint Domain Names (nomi dominio endpoint).

Virtual Hosted-Style Requests Enable support of S3 virtual hosted-style requests by specifying API endpoint domain names. Support is disabled if this list is empty. Examples: s3.example.com, s3.example.co.uk, s3-east.example.com Endpoint 1 s3.example.com  $\mathbf x$ Endpoint 2  $+ x$ Save

2. Utilizzando l'icona (+) per aggiungere altri campi, inserire l'elenco dei nomi di dominio degli endpoint API S3 nei campi **Endpoint**.

Se l'elenco è vuoto, il supporto per le richieste di tipo host virtuale S3 viene disattivato.

3. Fare clic su **Save** (Salva).

**Endpoint Domain Names** 

- 4. Assicurarsi che i certificati server utilizzati dai client corrispondano ai nomi di dominio degli endpoint richiesti.
	- Per i client che utilizzano il servizio Load Balancer, aggiornare il certificato associato all'endpoint del bilanciamento del carico a cui si connette il client.
	- Per i client che si connettono direttamente ai nodi di storage o che utilizzano il servizio CLB sui nodi gateway, aggiornare il certificato del server personalizzato per la griglia.
- 5. Aggiungere i record DNS necessari per garantire che le richieste dei nomi di dominio degli endpoint possano essere risolte.

#### **Risultato**

Ora, quando i client utilizzano l'endpoint bucket.s3.company.com, Il server DNS si risolve nell'endpoint

corretto e il certificato autentica l'endpoint come previsto.

#### **Informazioni correlate**

["Utilizzare S3"](https://docs.netapp.com/it-it/storagegrid-115/s3/index.html)

["Visualizzazione degli indirizzi IP"](https://docs.netapp.com/it-it/storagegrid-115/admin/viewing-ip-addresses.html)

["Creazione di un gruppo ad alta disponibilità"](#page-21-0)

["Configurazione di un certificato server personalizzato per le connessioni al nodo di storage o al servizio CLB"](https://docs.netapp.com/it-it/storagegrid-115/admin/configuring-custom-server-certificate-for-storage-node-or-clb.html)

["Configurazione degli endpoint del bilanciamento del carico"](#page-6-1)

## <span id="page-31-0"></span>**Abilitazione di HTTP per le comunicazioni client**

Per impostazione predefinita, le applicazioni client utilizzano il protocollo di rete HTTPS per tutte le connessioni ai nodi di storage o al servizio CLB obsoleto sui nodi gateway. È possibile attivare il protocollo HTTP per queste connessioni, ad esempio durante il test di un grid non di produzione.

#### **Di cosa hai bisogno**

- È necessario accedere a Grid Manager utilizzando un browser supportato.
- È necessario disporre di autorizzazioni di accesso specifiche.

#### **A proposito di questa attività**

Completare questa attività solo se i client S3 e Swift devono stabilire connessioni HTTP direttamente ai nodi di storage o al servizio CLB obsoleto sui nodi gateway.

Non è necessario completare questa attività per i client che utilizzano solo connessioni HTTPS o per i client che si connettono al servizio Load Balancer (poiché è possibile configurare ciascun endpoint Load Balancer in modo che utilizzi HTTP o HTTPS). Per ulteriori informazioni, vedere le informazioni sulla configurazione degli endpoint del bilanciamento del carico.

Vedere ["Riepilogo: Indirizzi IP e porte per le connessioni client"](#page-2-1) Per sapere quali porte S3 e i client Swift utilizzano per la connessione ai nodi di storage o al servizio CLB obsoleto utilizzando HTTP o HTTPS

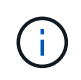

Prestare attenzione quando si attiva HTTP per una griglia di produzione perché le richieste verranno inviate senza crittografia.

#### **Fasi**

- 1. Selezionare **Configurazione Impostazioni di sistema Opzioni griglia**.
- 2. Nella sezione Opzioni di rete, selezionare la casella di controllo **attiva connessione HTTP**.

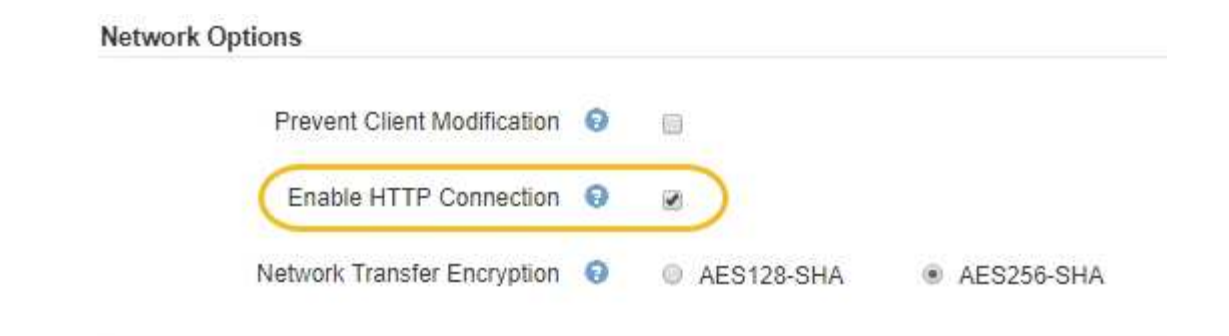

3. Fare clic su **Save** (Salva).

#### **Informazioni correlate**

["Configurazione degli endpoint del bilanciamento del carico"](#page-6-1)

["Utilizzare S3"](https://docs.netapp.com/it-it/storagegrid-115/s3/index.html)

#### ["USA Swift"](https://docs.netapp.com/it-it/storagegrid-115/swift/index.html)

## <span id="page-32-0"></span>**Controllare quali operazioni client sono consentite**

È possibile selezionare l'opzione Impedisci modifica client per negare specifiche operazioni del client HTTP.

#### **Di cosa hai bisogno**

- È necessario accedere a Grid Manager utilizzando un browser supportato.
- È necessario disporre di autorizzazioni di accesso specifiche.

#### **A proposito di questa attività**

Impedisci modifica client è un'impostazione a livello di sistema. Quando si seleziona l'opzione Impedisci modifica client, le seguenti richieste vengono rifiutate:

#### • **S3 REST API**

- Elimina richieste bucket
- Qualsiasi richiesta di modifica dei dati di un oggetto esistente, dei metadati definiti dall'utente o del tagging degli oggetti S3

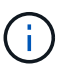

Questa impostazione non si applica ai bucket con versione attivata. Il controllo delle versioni impedisce già le modifiche ai dati degli oggetti, ai metadati definiti dall'utente e all'etichettatura degli oggetti.

#### • **API REST Swift**

- Eliminare le richieste di container
- Richiede di modificare qualsiasi oggetto esistente. Ad esempio, le seguenti operazioni sono negate: Put Overwrite (Inserisci sovrascrittura), Delete (Elimina), Metadata Update (aggiornamento metadati) e così via.

#### **Fasi**

1. Selezionare **Configurazione Impostazioni di sistema Opzioni griglia**.

2. Nella sezione Opzioni di rete, selezionare la casella di controllo **Impedisci modifica client**.

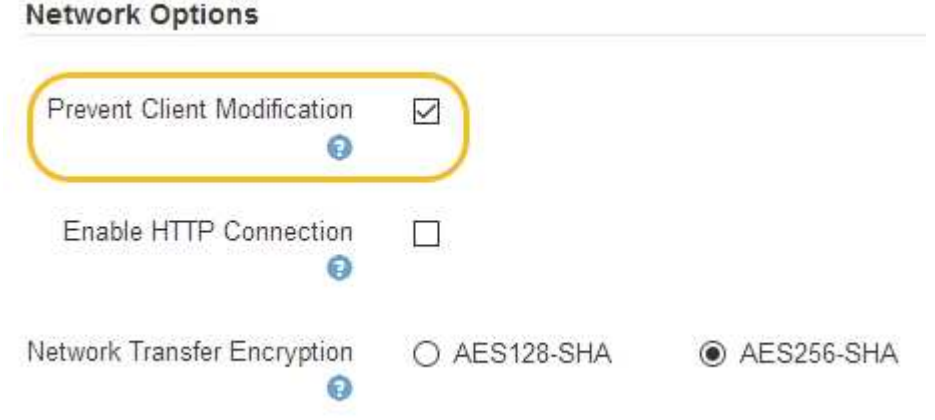

3. Fare clic su **Save** (Salva).

#### **Informazioni sul copyright**

Copyright © 2024 NetApp, Inc. Tutti i diritti riservati. Stampato negli Stati Uniti d'America. Nessuna porzione di questo documento soggetta a copyright può essere riprodotta in qualsiasi formato o mezzo (grafico, elettronico o meccanico, inclusi fotocopie, registrazione, nastri o storage in un sistema elettronico) senza previo consenso scritto da parte del detentore del copyright.

Il software derivato dal materiale sottoposto a copyright di NetApp è soggetto alla seguente licenza e dichiarazione di non responsabilità:

IL PRESENTE SOFTWARE VIENE FORNITO DA NETAPP "COSÌ COM'È" E SENZA QUALSIVOGLIA TIPO DI GARANZIA IMPLICITA O ESPRESSA FRA CUI, A TITOLO ESEMPLIFICATIVO E NON ESAUSTIVO, GARANZIE IMPLICITE DI COMMERCIABILITÀ E IDONEITÀ PER UNO SCOPO SPECIFICO, CHE VENGONO DECLINATE DAL PRESENTE DOCUMENTO. NETAPP NON VERRÀ CONSIDERATA RESPONSABILE IN ALCUN CASO PER QUALSIVOGLIA DANNO DIRETTO, INDIRETTO, ACCIDENTALE, SPECIALE, ESEMPLARE E CONSEQUENZIALE (COMPRESI, A TITOLO ESEMPLIFICATIVO E NON ESAUSTIVO, PROCUREMENT O SOSTITUZIONE DI MERCI O SERVIZI, IMPOSSIBILITÀ DI UTILIZZO O PERDITA DI DATI O PROFITTI OPPURE INTERRUZIONE DELL'ATTIVITÀ AZIENDALE) CAUSATO IN QUALSIVOGLIA MODO O IN RELAZIONE A QUALUNQUE TEORIA DI RESPONSABILITÀ, SIA ESSA CONTRATTUALE, RIGOROSA O DOVUTA A INSOLVENZA (COMPRESA LA NEGLIGENZA O ALTRO) INSORTA IN QUALSIASI MODO ATTRAVERSO L'UTILIZZO DEL PRESENTE SOFTWARE ANCHE IN PRESENZA DI UN PREAVVISO CIRCA L'EVENTUALITÀ DI QUESTO TIPO DI DANNI.

NetApp si riserva il diritto di modificare in qualsiasi momento qualunque prodotto descritto nel presente documento senza fornire alcun preavviso. NetApp non si assume alcuna responsabilità circa l'utilizzo dei prodotti o materiali descritti nel presente documento, con l'eccezione di quanto concordato espressamente e per iscritto da NetApp. L'utilizzo o l'acquisto del presente prodotto non comporta il rilascio di una licenza nell'ambito di un qualche diritto di brevetto, marchio commerciale o altro diritto di proprietà intellettuale di NetApp.

Il prodotto descritto in questa guida può essere protetto da uno o più brevetti degli Stati Uniti, esteri o in attesa di approvazione.

LEGENDA PER I DIRITTI SOTTOPOSTI A LIMITAZIONE: l'utilizzo, la duplicazione o la divulgazione da parte degli enti governativi sono soggetti alle limitazioni indicate nel sottoparagrafo (b)(3) della clausola Rights in Technical Data and Computer Software del DFARS 252.227-7013 (FEB 2014) e FAR 52.227-19 (DIC 2007).

I dati contenuti nel presente documento riguardano un articolo commerciale (secondo la definizione data in FAR 2.101) e sono di proprietà di NetApp, Inc. Tutti i dati tecnici e il software NetApp forniti secondo i termini del presente Contratto sono articoli aventi natura commerciale, sviluppati con finanziamenti esclusivamente privati. Il governo statunitense ha una licenza irrevocabile limitata, non esclusiva, non trasferibile, non cedibile, mondiale, per l'utilizzo dei Dati esclusivamente in connessione con e a supporto di un contratto governativo statunitense in base al quale i Dati sono distribuiti. Con la sola esclusione di quanto indicato nel presente documento, i Dati non possono essere utilizzati, divulgati, riprodotti, modificati, visualizzati o mostrati senza la previa approvazione scritta di NetApp, Inc. I diritti di licenza del governo degli Stati Uniti per il Dipartimento della Difesa sono limitati ai diritti identificati nella clausola DFARS 252.227-7015(b) (FEB 2014).

#### **Informazioni sul marchio commerciale**

NETAPP, il logo NETAPP e i marchi elencati alla pagina<http://www.netapp.com/TM> sono marchi di NetApp, Inc. Gli altri nomi di aziende e prodotti potrebbero essere marchi dei rispettivi proprietari.